# **SONY**

Digital Music Player NWE393/E394/E395

# Hoe te gebruiken

#### Aan de slag

#### Website voor klantregistratie

• Website voor [klantregistratie](#page-9-0) [1]

#### Vóór gebruik

- Vóór het eerste [gebruik](#page-10-0) [2]
- Walkman-instructiehandleidingen [3]
- De uitleg voor de bediening [gebruiken](#page-11-1) [4]

#### Genieten van uw Walkman

- 3 stappen voor het [luisteren](#page-12-0) naar muziek [5]
- [Verschillende](#page-13-0) manieren om van het gebruik van uw Walkman te genieten [6]

#### Onderdelen en bedieningselementen

Onderdelen en [bedieningselementen](#page-14-0) [7]

#### Voeding/opladen

- Het apparaat [inschakelen](#page-15-0) [8]
- Het apparaat [uitschakelen](#page-16-0) [9]
- De HOLD-schakelaar gebruiken [10]
- De batterij [opladen](#page-17-0) [11]
- [Levensduur](#page-18-0) van batterij verlengen [12]
- [Opmerkingen](#page-18-1) over het opladen van de batterij [13]

#### Eerste instellingen

• De [weergavetaal](#page-19-0) selecteren [14]

## Algemene bediening

#### Home-menu/Optiemenu

- $\bullet$  Home-menu [15]
- Het Home-menu gebruiken [16]
- Het [optiemenu](#page-22-0) gebruiken [17]
- Lijst met pictogrammen die worden weergegeven in het [informatiegedeelte](#page-23-0) [18]

### Uw Walkman aansluiten op uw computer

- [Aansluiten](#page-24-0) op een computer [19]
- [Opmerkingen](#page-25-0) over het verbinden van uw Walkman met een computer [20]

### Initialiseren/bijwerken

- Uw Walkman opnieuw [opstarten](#page-26-0) [21]
- Resetten naar de [fabrieksinstellingen](#page-26-1) [22]
- Het geheugen [formatteren](#page-27-0) [23]
- De [systeemsoftware](#page-27-1) van uw Walkman bijwerken [24]
- Informatie over uw Walkman [weergeven](#page-28-0) [25]

## Materiaal overzetten/verwijderen

### Bedieningsprocedure om materiaal over te dragen naar uw Walkman

• Materiaal voorbereiden met een Windows-computer [26]

• Materiaal voorbereiden met een Mac-computer [27]

#### Media Go installeren

- Over [Media](#page-29-1) Go [28]
- Media Go [installeren](#page-29-2) [29]

#### Content Transfer installeren

- Over Content [Transfer](#page-30-0) [30]
- Content Transfer [installeren](#page-31-0) [31]

#### Materiaal importeren in de software

- Materiaal [importeren](#page-31-1) en overzetten van media met Media Go [32]
- Materiaal op uw Windows-computer importeren in Media Go [33]

#### Materiaal overzetten naar uw Walkman

- Materiaal [overzetten](#page-33-0) met Media Go [34]
- iTunes-materiaal overzetten met Media Go [35]
- Materiaal [overzetten](#page-35-0) met Content Transfer [36]
- Materiaal [overzetten](#page-36-0) met Verkenner [37]
- Materiaal [overzetten](#page-37-0) met de Finder [38]
- [Opmerkingen](#page-38-0) voor het overzetten van materiaal, zoals muziek, vanaf uw computer [39]

#### Materiaal verwijderen van uw Walkman

- Materiaal [verwijderen](#page-39-0) van uw Walkman met Media Go [40]
- Materiaal [verwijderen](#page-40-0) van uw Walkman met Content Transfer [41]
- Materiaal [verwijderen](#page-40-1) van uw Walkman met Verkenner [42]
- Materiaal [verwijderen](#page-41-0) van uw Walkman met Finder [43]

#### Gebruik met Media Go

Materiaal verwijderen dat is [geïmporteerd](#page-42-0) naar Media Go [44]

### Muziek

#### Muziek afspelen

- Muziek [voorbereiden](#page-43-0) [45]
- Muziek [afspelen](#page-43-1) [46]
- Bladeren in het [muzieklijstscherm](#page-44-0) [47]
- [Volumeregeling](#page-44-1) (alleen voor landen/regio's die aan de Europese richtlijnen voldoen) [48]
- Bladeren in het [muziekafspeelscherm](#page-45-0) [49]
- [Bewerkingen](#page-46-0) voor het afspelen van muziek [50]
- Zoeken naar [nummers](#page-47-0) [51]
- Nummers in een [afspeellijst](#page-47-1) afspelen [52]
- Een album kiezen in de [albumhoesafbeeldingen](#page-48-0) [53]

#### Nummers verwijderen

• Nummers [verwijderen](#page-49-0) [54]

### Muziekinstellingen

- Afspelen in [willekeurige](#page-49-1) volgorde [55]
- Afspelen [herhalen](#page-50-0) [56]
- Instellingen voor [geluidskwaliteit](#page-50-1) aanpassen [57]
- [Equalizerinstellingen](#page-51-0) vooraf instellen [58]

## Foto's

#### Foto's weergeven

• Foto's [voorbereiden](#page-51-1) [59]

- Foto's [weergeven](#page-51-2) [60]
- Bladeren in het [fotoscherm](#page-52-0) [61]
- [Bewerkingen](#page-53-0) in het fotoscherm [62]
- Door foto's bladeren met de [diashowfunctie](#page-53-1) [63]
- Foto's [verwijderen](#page-54-0) [64]

#### Foto-instellingen

- De instelling voor weergave van [fotogegevens](#page-55-0) wijzigen [65]
- De diashow [herhaaldelijk](#page-55-1) afspelen [66]

### FM Radio

#### Luisteren naar FM Radio

- [Luisteren](#page-56-0) naar FM-radio [67]
- Bladeren in het FM-radioscherm [68]
- [Bewerkingen](#page-57-0) voor FM-radio [69]
- Zenders [automatisch](#page-58-0) vooraf instellen [70]
- Zenders [handmatig](#page-58-1) vooraf instellen [71]
- Ingestelde zenders [verwijderen](#page-59-0) [72]

#### Instellingen voor FM Radio

- De [scangevoeligheid](#page-59-1) van FM Radio wijzigen [73]
- [Mono/auto](#page-59-2) instellen voor FM radio [74]

### Instellingen

#### Muziekinstellingen

- Afspelen in [willekeurige](#page-49-1) volgorde [75]
- Afspelen [herhalen](#page-50-0) [76]
- Instellingen voor [geluidskwaliteit](#page-50-1) aanpassen [77]

• [Equalizerinstellingen](#page-51-0) vooraf instellen [78]

#### Foto-instellingen

- De instelling voor weergave van [fotogegevens](#page-55-0) wijzigen [79]
- De diashow [herhaaldelijk](#page-55-1) afspelen [80]

#### Instellingen voor FM Radio

- De [scangevoeligheid](#page-59-1) van FM Radio wijzigen [81]
- [Mono/auto](#page-59-2) instellen voor FM radio [82]

#### Instellingen voor slaaptimer

De [slaaptimer](#page-63-0) instellen [83]

### Algemene instellingen

- Informatie over uw Walkman [weergeven](#page-28-0) [84]
- Het volume [beperken](#page-64-0) [85]
- Het [bedieningsgeluid](#page-65-0) instellen [86]
- Timer voor scherm [uitschakelen](#page-65-1) instellen [87]
- De [schermhelderheid](#page-65-2) aanpassen [88]
- Resetten naar de [fabrieksinstellingen](#page-26-1) [89]
- Het geheugen [formatteren](#page-27-0) [90]

#### Taalinstellingen

De [weergavetaal](#page-19-0) selecteren [91]

## Kennisgeving

### Veiligheidsmaatregelen

- [Opmerkingen](#page-67-0) over het omgaan met uw Walkman [92]
- Opmerkingen over de [hoofdtelefoon](#page-71-0) [93]
- [Opmerkingen](#page-72-0) over de software [94]
- [Onderhoud](#page-72-1) van uw Walkman [95]

### Website voor klantondersteuning

Website voor [klantondersteuning](#page-73-0) [96]

## **Specificaties**

#### **Specificaties**

- [Specificaties](#page-74-0) [97]
- [Levensduur](#page-75-0) van de batterij [98]
- [Maximumaantal](#page-76-0) opneembare nummers en tijd (ongeveer) [99]
- [Ondersteunde](#page-77-0) indelingen [100]
- [Systeemvereisten](#page-78-0) [101]
- [Inhoud](#page-79-0) [102]

# Probleemoplossing

# Probleemoplossing

### Hoe kan ik een probleem oplossen?

- Hoe kan ik een probleem [oplossen?](#page-79-1) [103]
- Website voor [klantondersteuning](#page-73-0) [104]

### Vragen en antwoorden

### Bediening

Uw Walkman werkt niet of wordt niet [ingeschakeld.](#page-81-0) [105]

- Uw [Walkman](#page-82-0) werkt niet correct. [106]
- Uw Walkman wordt automatisch in- of [uitgeschakeld.](#page-82-1) [107]
- U wilt dat het scherm van uw Walkman langer ingeschakeld blijft voordat dit automatisch wordt [uitgeschakeld.](#page-82-2) [108]
- Er is drinken (water, koffie enzovoort) op de Walkman gemorst of de Walkman is gewassen in de [wasmachine.](#page-83-0) [109]
- U wilt een back-up maken van materiaal, zoals muziek, dat is [opgeslagen](#page-83-1) op uw Walkman. [110]
- U wilt de productnaam [\(modelnaam\)](#page-83-2) van uw Walkman opzoeken. [111]
- Er wordt een pieptoon weergegeven en het bericht [Check the volume level] wordt [weergegeven.](#page-83-3) [112]

#### Geluid

- Er is geen [geluid.](#page-84-0) [113]
- [Materiaal,](#page-84-1) zoals muziek, stopt plotseling tijdens het afspelen. [114]
- Er wordt ruis [gegenereerd.](#page-84-2) [115]
- Het volume kan niet harder worden gezet, of het volume blijft laag terwijl het [afspeelvolume](#page-85-0) hoger is gezet. [116]
- Er komt alleen geluid uit één kant van de [hoofdtelefoon.](#page-85-1) [117]
- Het geluid wordt [onderbroken](#page-86-0) of slaat over. [118]
- De instellingen voor [geluidseffecten](#page-86-1) lijken niet te werken. [119]

#### Vermogen

- U kunt uw [Walkman](#page-86-2) niet opladen. [120]
- Wat is de levensduur van de [ingebouwde](#page-87-0) oplaadbare batterij? [121]
- De [oplaadbare](#page-87-1) batterij moet worden vervangen. [122]
- De [gebruiksduur](#page-87-2) van de batterij is kort. [123]
- Wat is de [standaardlevensduur](#page-88-0) van de batterij? [124]
- Hoe lang duurt het om de batterij op te [laden?](#page-88-1) [125]

#### Aansluiting op een computer

- De [computer](#page-88-2) herkent uw Walkman niet. [126]
- Zelfs als u "Hardware veilig verwijderen" gebruikt op de computer, wordt [Connected USB. The player cannot be operated.] weergegeven op uw Walkman-scherm. [127]
- U kunt geen software op uw computer [installeren.](#page-89-1) [128]
- De voortgangsbalk op het [installatiescherm](#page-90-0) loopt niet verder tijdens het installeren van de software. [129]
- Uw [Walkman](#page-90-1) wordt niet herkend door Media Go. [130]
- Materiaal zoals muziek kan niet worden [overgezet](#page-90-2) naar uw Walkman vanaf de computer. [131]

#### Materiaal weergeven/afspelen/verwijderen

- U kunt materiaal dat u hebt overgezet naar uw [Walkman,](#page-91-0) zoals muziek, niet afspelen. [132]
- Nummers worden niet [afgespeeld](#page-92-0) in de verwachte volgorde. [133]
- [Materiaal,](#page-84-1) zoals muziek, stopt plotseling tijdens het afspelen. [134]
- Het afspelen gaat door met het volgende album terwijl de [herhaalfunctie](#page-93-0) voor afspelen is ingesteld. [135]
- Nummers worden slechts in een beperkt bereik afgespeeld, [bijvoorbeeld](#page-93-1) in één album. [136]
- De nummers worden niet [weergegeven](#page-94-0) in dezelfde volgorde als waarin ze zijn overgezet. [137]
- Het materiaal zoals muziek wordt herhaaldelijk elkaar [weergegeven.](#page-94-1) [138]
- Miniaturen zoals albumhoezen worden niet [weergegeven.](#page-94-2) [139]
- $\bullet$   $\Box$  ] wordt [weergegeven](#page-95-0) in het scherm. [140]
- [Unknown] wordt [weergegeven](#page-95-1) voor de titel van het album of de naam van de artiest. [141]
- U kunt materiaal zoals muziek niet [verwijderen](#page-96-0) met de functies van de Walkman. [142]

#### FM Radio

- U kunt geen FM-uitzendingen horen. [143]
- De FM-uitzending bevat veel ruis en de [geluidskwaliteit](#page-96-2) is slecht. [144]

#### **Overige**

Uw [Walkman](#page-97-0) wordt warm. [145]

#### Bericht

<span id="page-9-0"></span>• [Berichtenlijst](#page-97-1) [146]

[1] Hoe te gebruiken | Aan de slag | Website voor klantregistratie Website voor klantregistratie

We raden u aan uw Walkman te registreren zodat we betere klantondersteuning kunnen bieden. Bezoek een van de volgende websites om de Walkmante registreren.

### Voor klanten in de VS:

<http://www.sony.com/walkmanreg/>

## Voor klanten in Canada:

Engels

[http://www.Sony.ca/Registration](http://www.sony.ca/Registration)

#### Frans

[http://www.Sony.ca/Enregistrement](http://www.sony.ca/Enregistrement)

### Voor klanten in Latijns-Amerika:

http://www.sony-latin.com/registration

### Voor klanten in Europa:

[www.sony.eu/mysony](http://www.sony.eu/mysony)

## Voor klanten in Azië/Oceanië/Midden-Oosten/Afrika:

### Engels/Koreaans/Traditioneel Chinees

http://www.sony-asia.com/dmpwalkman/register/

#### Vereenvoudigd Chinees

<span id="page-10-0"></span>[https://www.sonystyle.com.cn/b2c\\_sony/b2c/productRegister.do](https://www.sonystyle.com.cn/b2c_sony/b2c/productRegister.do)

### $[2]$  Hoe te gebruiken  $\parallel$  Aan de slag  $\parallel$  Vóór gebruik Vóór het eerste gebruik

Hartelijk dank voor de aanschaf van deze Walkman.

In deze "Helpgids" wordt uitgelegd hoe u materiaal naar uw Walkman kunt overzetten en hoe u de diverse functies ervan kunt gebruiken. Blader door deze "Helpgids" voor de benodigde informatie.

De gedrukte handleidingen (bijgeleverd), zoals "Instruction Manual", bevatten ook belangrijke informatie voor u. Zie "Website voor klantondersteuning" voor informatie over de website voor klantondersteuning.

- Voor informatie over wetgeving, regelgeving en handelsmerken, leest u "Belangrijke informatie" in de bijgeleverde software. Als u dit wilt lezen, moet u de bijgeleverde software op uw computer installeren.
- Alle andere handelsmerken en gedeponeerde handelsmerken zijn handelsmerken of gedeponeerde handelsmerken van hun respectieve eigenaars. In deze handleiding worden de symbolen TM en ® niet weergegeven.

### Over modelnamen die in deze "Helpgids" worden vermeld

Afhankelijk van het land/de regio waarin u de Walkman hebt aangeschaft, zijn sommige modellen mogelijk niet beschikbaar.

## Systeemvereisten van de computer bij het aansluiten van uw Walkman

Zie "Systeemvereisten" voor meer informatie over de systeemvereisten voor de computer.

# Batterij opladen

De batterij is mogelijk bijna leeg als u uw Walkman voor het eerst gebruikt. Laad de batterij op voordat u de Walkman gebruikt.

#### Over afbeeldingen die worden gebruikt in deze "Helpgids"

De schermen en de weergegeven illustraties zijn alleen ter referentie en kunnen afwijken van het werkelijke product of scherm.

<span id="page-11-0"></span>Wijzigingen in ontwerp en specificaties voorbehouden zonder voorafgaande kennisgeving.

```
[3] Hoe te gebruiken \parallel Aan de slag \parallel Vóór gebruik
Walkman-instructiehandleidingen
```
De werking van deze Walkman wordt uitgelegd in de volgende instructiehandleidingen.

### **BE** (Startgids) (papier)

Hierin wordt de bediening beschreven van het inschakelen van uw Walkman tot het beluisteren van muziek.

### Instruction Manual (papier)

Hierin worden gebruiksopmerkingen, beleidsnaleving en andere informatie beschreven.

### **Helpgids**

U geeft momenteel de Helpgids weer. Deze bevat informatie zoals uitleg van bediening van de Walkman en software.

### Belangrijke informatie

<span id="page-11-1"></span>Bevat informatie over handelsmerken, wet- en regelgeving. U kunt deze informatie lezen door de software (bijgeleverd) op uw computer te installeren.

[4] Hoe te gebruiken | Aan de slag | Vóór gebruik De uitleg voor de bediening gebruiken In deze Helpgids worden pictogrammen op uw Walkman als volgt weergegeven: [Music], [Settings]. Onderdelen zoals menu's op het scherm worden als volgt weergegeven: [Album], [Play Mode].

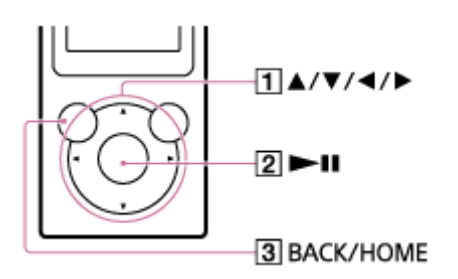

Druk op de toets  $(\lceil \cdot \rceil)$  om opties te selecteren. Druk op de toets  $(\lceil 2 \rceil)$  om te bevestigen.

### Home-menu

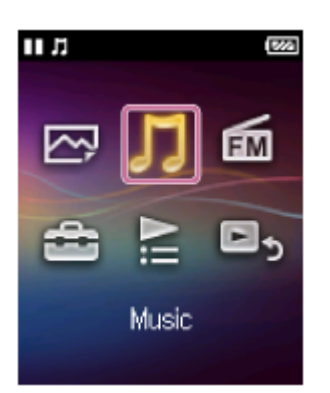

Blijf de toets  $(3)$  aanraken om het Home-menu weer te geven.

#### **Opmerking**

- Behalve voor enkele speciale gevallen wordt in de uitleg van de bediening verondersteld dat u begint in het Home-menu. De bediening kan afwijken van de uitleg in situaties zoals muziek afspelen.
- Als een functie of instelling op meerdere manieren kan worden uitgevoerd, wordt de eenvoudige manier uitgelegd.

<span id="page-12-0"></span>[5] Hoe te gebruiken | Aan de slag | Genieten van uw Walkman 3 stappen voor het luisteren naar muziek

Zorg ervoor dar u de batterij oplaadt voordat u uw Walkman voor de eerste keer gebruikt. U kunt muziek overzetten terwijl u de batterij oplaadt. U kunt naar uw muziek luisteren zodra het overzetten is voltooid.

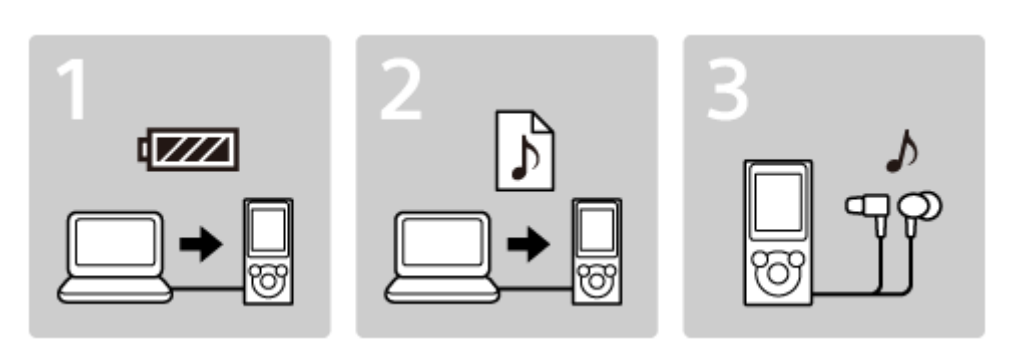

1. Sluit uw Walkman aan op een computer.

U kunt de batterij opladen door uw Walkman via een USB-verbinding aan te sluiten op een computer die is ingeschakeld en werkt.

2. Importeer muziek naar uw computer en zet de muziek over naar uw Walkman.

#### Voor Windows-gebruikers

Aanbevolen: installeer de nieuwste versie van Media Go, die beschikbaar is op internet.

U kunt muziek die u hebt geïmporteerd van cd's of van online muziekservices hebt gedownload, overzetten naar uw Walkman.

U kunt muziek overzetten door deze rechtstreeks vanuit Windows Verkenner naar uw Walkman te slepen en neer te zetten.

#### Voor Mac-gebruikers

Aanbevolen: installeer de nieuwste versie van Content Transfer, die beschikbaar is op internet.

U kunt muziek en afspeellijsten die worden beheerd met iTunes met een eenvoudige bewerking naar uw Walkman overzetten.

- U kunt ook muziek overzetten door deze rechtstreeks vanuit de Finder naar uw Walkman te slepen en neer te zetten.
- 3. Geniet van de muziek!

Sluit de hoofdtelefoon aan, ontgrendel de HOLD-functie en schakel uw Walkman in. Selecteer vervolgens de muziek die u wilt beluisteren om het afspelen te starten.

<span id="page-13-0"></span>[6] Hoe te gebruiken | Aan de slag | Genieten van uw Walkman Verschillende manieren om van het gebruik van uw

# Walkman te genieten

Uw Walkman kan veel meer dan alleen muziek afspelen. Ontdek meer over de vele manieren waarop u van uw Walkman kunt genieten.

### Foto's weergeven

U kunt genieten van het bekijken van foto's die op uw Walkman opgeslagen staan terwijl u naar muziek luistert.

### Luisteren naar FM-radio

<span id="page-14-0"></span>U kunt naar FM-radio luisteren op uw Walkman.

[7] Hoe te gebruiken  $\parallel$  Aan de slag  $\parallel$  Onderdelen en bedieningselementen Onderdelen en bedieningselementen

In dit gedeelte worden de functies van toetsen, aansluitingen en andere onderdelen van de Walkman uitgelegd.

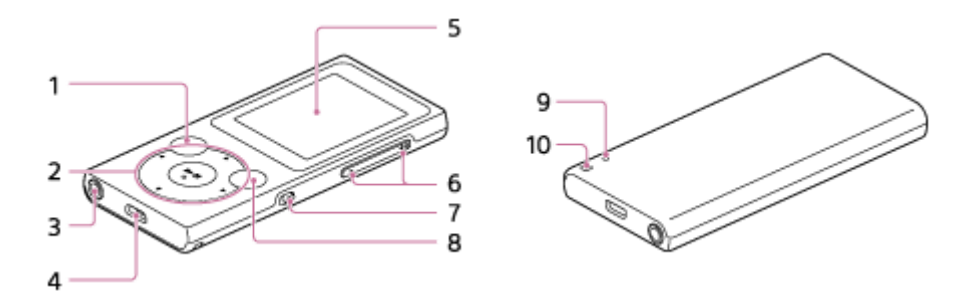

1. BACK/HOME-toets

Druk hierop om een niveau omhoog te gaan in het lijstscherm of om terug te keren naar het vorige menu.

Blijf deze toets aanraken om het Home-menu weer te geven.

2. Toets met 5 functies

Druk op de  $\blacktriangleright$  II-toets in het midden om het afspelen te starten of druk op de  $\triangle$  /  $\triangledown$  /  $\triangle$  /  $\triangleright$  -markeringen om door de menu's op het scherm van uw Walkman te navigeren.

De  $\rightarrow$  II-toets bevat een voelbare stip zodat u de toetsen eenvoudiger kunt bedienen zonder te kijken.

3. Hoofdtelefoonaansluiting

Steek de hoofdtelefoonstekker in de aansluiting tot de stekker vastklikt. De geluidskwaliteit wordt slechter als de hoofdtelefoon niet correct is aangesloten.

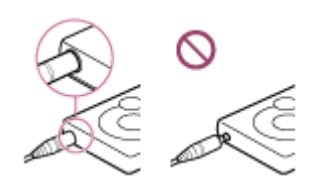

4. USB-aansluiting

Sluit de USB-kabel (bijgeleverd) of andere accessoires die micro-USB (niet bijgeleverd) ondersteunen aan.

- 5. Weergave
- 6. VOL (Volume)-toets  $+/-$

Druk op deze toets om het volume aan te passen.

De toets + bevat een voelbare stip zodat u de toetsen eenvoudiger kunt bedienen zonder te kijken.

7. HOLD-schakelaar

Stel de HOLD-schakelaar in om uw Walkman te beschermen tegen onbedoelde bediening tijdens vervoer.

Schuif de HOLD-schakelaar in de richting van de pijl ( $\rightarrow$ ) om alle bedieningstoetsen uit te schakelen. Schuif de HOLD-schakelaar in de tegengestelde richting om de HOLD-functie uit te schakelen.

8. OPTION/POWER-toets

Druk hierop om het optiemenu weer te geven.

Houd de toets lang ingedrukt om de Walkman aan te zetten. Houd de toets opnieuw lang ingedrukt om de Walkman uit te zetten. Het scherm gaat uit en de stroom wordt uitgeschakeld.

9. RFSTART-toets

Druk op de RESTART-toets met een pen of paperclip enzovoort, als u uw Walkman opnieuw wilt opstarten.

10. Opening voor polslus

<span id="page-15-0"></span>Gebruik deze om een polslus (niet bijgeleverd) te bevestigen.

[8] Hoe te gebruiken | Aan de slag | Voeding/opladen Het apparaat inschakelen

Schakel het apparaat in om uw Walkman te starten.

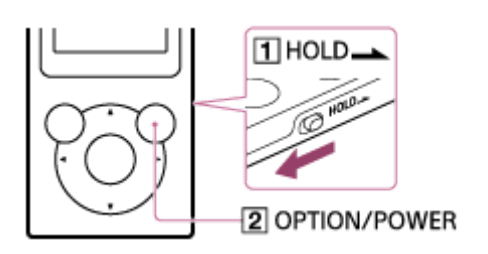

1. Blijf de toets  $(2)$  aanraken. Schuif de schakelaar  $(\top)$  om de Walkman te ontgrendelen wanneer u deze wilt bedienen.

#### Hint

- Als er geen bewerking wordt uitgevoerd, wordt het scherm uitgeschakeld. Als u het scherm wilt inschakelen, drukt u op de toets  $(\sqrt{2})$ .
- Als er gedurende een lange periode geen handelingen worden uitgevoerd, wordt uw Walkman automatisch uitgeschakeld. Wanneer u de Walkman weer inschakelt, duurt het enige tijd voordat de stroom wordt ingeschakeld.

<span id="page-16-0"></span>[9] Hoe te gebruiken  $|$  Aan de slag  $|$  Voeding/opladen Het apparaat uitschakelen

Uitschakelen terwijl u uw Walkman niet gebruikt.

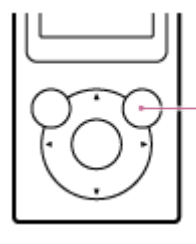

1 OPTION/POWER

1. Blijf de toets  $(\lceil \cdot \rceil)$  aanraken. [POWER OFF] wordt weergegeven.

#### Hint

<span id="page-16-1"></span>Als er gedurende een lange periode geen handelingen worden uitgevoerd, wordt uw Walkman automatisch uitgeschakeld.

### [10] Hoe te gebruiken  $|$  Aan de slag  $|$  Voeding/opladen De HOLD-schakelaar gebruiken

U kunt de HOLD-schakelaar gebruiken om te voorkomen dat de toetsen onbedoeld worden ingedrukt en gebruikt.

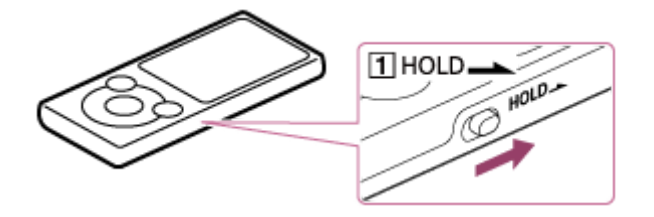

1. Schuif de schakelaar  $(\vert \mathbf{1} \vert)$  in de richting van de pijl. De HOLD-functie is ingeschakeld en alle bedieningstoetsen zijn uitgeschakeld.

Hint

- Schuif de schakelaar  $(\lceil \cdot \rceil)$  naar de tegenovergestelde positie om de HOLDfunctie te ontgrendelen.
- HOLD knippert boven aan het scherm als er op toetsen wordt gedrukt terwijl de HOLD-functie is ingeschakeld.

<span id="page-17-0"></span>[11] Hoe te gebruiken  $|$  Aan de slag  $|$  Voeding/opladen De batterij opladen

Laad uw Walkman op door deze aan te sluiten op een computer.

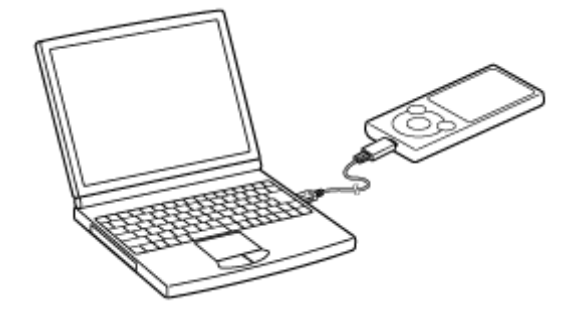

1. Sluit uw Walkman aan op een ingeschakelde computer via USB.

Het batterijstatuspictogram wordt weergegeven als **und** wanneer het opladen voltooid is.

2. Koppel uw Walkman los van de computer wanneer het opladen is voltooid.

#### Hint

Zie "Specificaties" voor informatie over de duur van het helemaal opladen van de batterij.

#### **Opmerking**

- Als u uw Walkman oplaadt wanneer deze een lange tijd niet is gebruikt of wanneer u deze voor het eerst gebruikt, herkent uw computer het apparaat mogelijk niet. De Walkman zou na ongeveer 10 minuten opladen weer normaal moeten gaan werken.
- U kunt uw Walkman niet bedienen wanneer deze aan een computer gekoppeld is.

<span id="page-18-0"></span>[12] Hoe te gebruiken  $\parallel$  Aan de slag  $\parallel$  Voeding/opladen Levensduur van batterij verlengen

U kunt het batterijverbruik verminderen door uw Walkman als volgt te gebruiken. Zie "Levensduur van de batterij" voor een vergelijking van de batterijduur op basis van ingestelde effecten, standaardinstellingen en functies.

- Schakel het apparaat handmatig uit.
- Stel een kortere tijd in voor [Screen Off Timer].
- Pas de schermhelderheid aan.
- <span id="page-18-1"></span>Stel alle instellingen voor de geluidskwaliteit in op uit.

[13] Hoe te gebruiken  $\parallel$  Aan de slag  $\parallel$  Voeding/opladen Opmerkingen over het opladen van de batterij

- De oplaadtijd is afhankelijk van de omstandigheden van het batterijgebruik.
- Als de batterijduur is verkort tot ongeveer de helft van de normale gebruiksduur, zelfs als deze voldoende is opgeladen, is de batterij waarschijnlijk versleten.

Neem contact op met uw dichtstbijzijnde Sony-leverancier.

- Als u uw Walkman oplaadt wanneer deze een lange tijd niet is gebruikt, herkent uw computer het apparaat mogelijk niet of reageert de Walkman wellicht niet. Laad de Walkman ongeveer 10 minuten op, waarna deze weer normaal moet gaan werken.
- Wanneer de omgevingstemperatuur het aanbevolen bereik overschrijdt, wordt weergegeven op het scherm en wordt het opladen geforceerd gestopt.Laad de batterij op bij een omgevingstemperatuur tussen 5 °C en 35 °C .
- De batterij kan ongeveer 500 keer worden opgeladen nadat deze volledig leeg is geraakt. Dit aantal kan variëren, afhankelijk van de omstandigheden waaronder u uw Walkman gebruikt.
- Laad de batterij minstens één keer in de zes maanden of per jaar op om te voorkomen dat de kwaliteit van de batterij achteruitgaat.
- Opladen wordt niet gegarandeerd met zelfgebouwde of aangepaste computers.
- De werking van een USB-poort uitgebreid met een USB-hub wordt alleen gegarandeerd met een USB-hub met eigen stroomvoorziening met een geautoriseerd logo.
- Laat uw Walkman niet gedurende lange tijd aangesloten op een laptop die niet is aangesloten op netstroom. Hierdoor kan de batterij van de computer leegraken.
- Schakel de computer niet in, start deze niet opnieuw op, activeer de computer niet uit de slaapstand en schakel de computer niet uit terwijl uw Walkman is aangesloten op de computer via USB. Dit kan ervoor zorgen dat de Walkman beschadigd raakt. Koppel de Walkman los van de computer voordat u deze bewerkingen uitvoert.
- Uw Walkman kan tijdens het opladen heet worden. Dit duidt niet op een storing.
- U kunt uw Walkman niet bedienen wanneer deze aan een computer gekoppeld is.
- De schaal van de batterijaanduiding is niet correct. Gebruik de batterijaanduiding als richtlijn.
- [Do not disconnect.] wordt weergegeven wanneer gegevens worden overgezet tussen uw Walkman en de computer. Verwijder de USB-kabel niet wanneer [Do not disconnect.] wordt weergegeven. Hierdoor kunnen de gegevens die worden overgezet en de gegevens op de Walkman verloren gaan.

<span id="page-19-0"></span>[14] Hoe te gebruiken  $|$  Aan de slag  $|$  Eerste instellingen De weergavetaal selecteren

U kunt de taal kiezen voor menu's en berichten.

- 1. Selecteer in het Home-menu **[Settings]**.
- 2. Selecteer [Language Settings] gewenste taalinstelling.

#### Hint

<span id="page-20-0"></span>Selecteer de weergavetaal voordat u materiaal overdraagt.

[15] Hoe te gebruiken  $\parallel$  Algemene bediening  $\parallel$  Home-menu/Optiemenu Home-menu

In de volgende lijst worden de opties in het Home-menu weergeven.

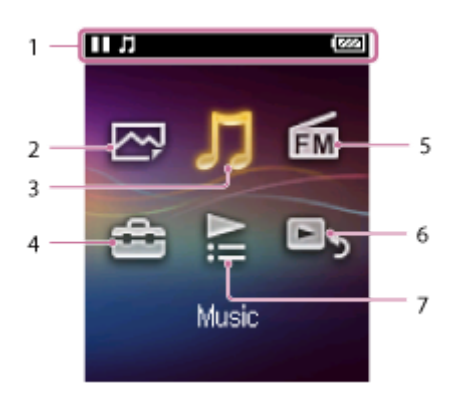

- 1. Informatiegedeelte
- 2. 内 [Photos]

Foto's bekijken die zijn overgezet naar uw Walkman.

3.  $\Box$  [Music]

Luisteren naar nummers die zijn overgezet naar uw Walkman.

4.  $\triangle$  [Settings]

Uw Walkman en de functies instellen.

5. [FM Radio]

Luisteren naar uitzendingen via FM-radio.

6.  $\Box$  [Go to song playback screen]

Het muziekafspeelscherm weergeven.

7.  $\mathbf{\subseteq}$  [Playlists]

Nummers uit afspeellijsten afspelen die zijn overgedragen met Media Go

enzovoort, naar uw Walkman.

<span id="page-21-0"></span>[16] Hoe te gebruiken | Algemene bediening | Home-menu/Optiemenu Het Home-menu gebruiken

Het Home-menu is het beginpunt voor alle applicaties zoals die voor het zoeken naar nummers en het wijzigen van instellingen.

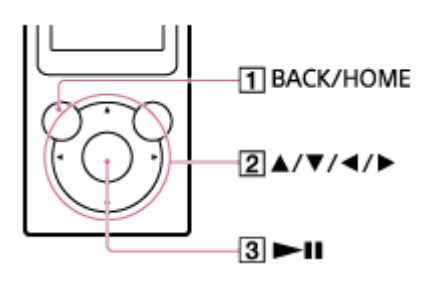

- 1. Houd de toets  $(\eta)$  ingedrukt totdat het Home-menu wordt weergegeven.
- 2. Druk op de toets ( $\boxed{2}$ ) om het gewenste menu te selecteren (bijvoorbeeld  $\boxed{1}$ [Music]) en druk op de toets  $(3)$  om dit te bevestigen.

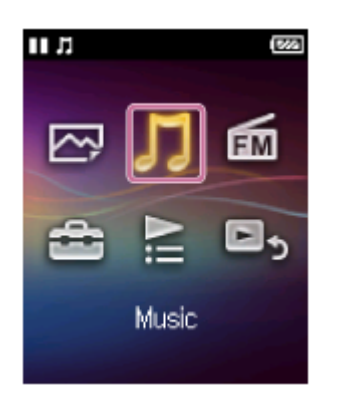

3. Druk op de toets  $(\sqrt{2})$  om de gewenste functie te selecteren (bijvoorbeeld [Album]) en druk op de toets  $( \overline{3} )$  om dit te bevestigen.

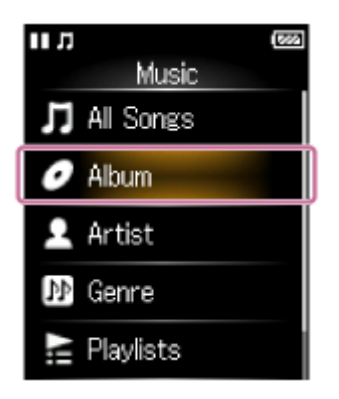

4. Druk op de toets  $(2)$  om het gewenste materiaal te selecteren (bijvoorbeeld

een bepaald album) en druk op de toets  $( \overline{3} )$  om dit te bevestigen.

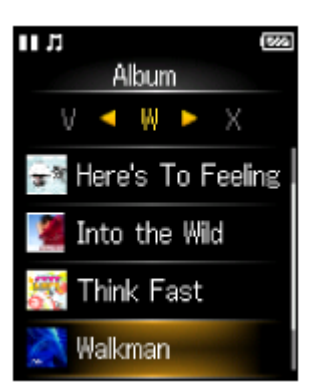

5. Druk op de toets  $(\sqrt{2})$  om het gewenste materiaal te selecteren (bijvoorbeeld een bepaald nummer) en druk op de toets  $(3)$  om dit te bevestigen.

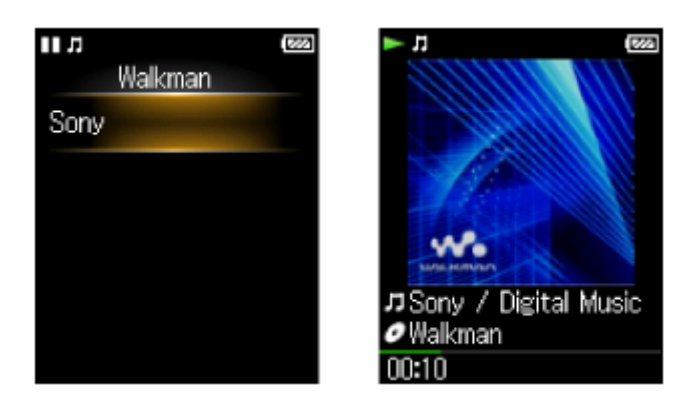

#### Hint

- Druk op de toets  $(\lceil \cdot \rceil)$  om terug te keren naar het vorige scherm tijdens een bewerking.
- Houd de toets  $(\top)$  ingedrukt om terug te keren naar het Home-menu tijdens een bewerking.

<span id="page-22-0"></span>[17] Hoe te gebruiken | Algemene bediening | Home-menu/Optiemenu Het optiemenu gebruiken

Open het optiemenu door op de OPTION/POWER-toets te drukken. De items in het optiemenu verschillen afhankelijk van de functie en u kunt hiermee de instellingen wijzigen.

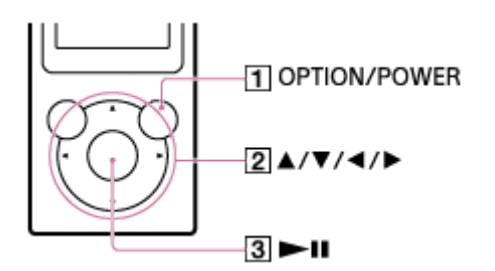

- 1. Druk op de toets  $(\lceil \cdot \rceil)$  terwijl uw Walkman muziek afspeelt, bijvoorbeeld wanneer het muziekafspeelscherm wordt weergegeven.
- 2. Druk op de toets  $(\sqrt{2})$  om het gewenste menu te selecteren (bijvoorbeeld [Play Mode]) en druk op de toets  $( \overline{\mathfrak{A}} )$  om dit te bevestigen.

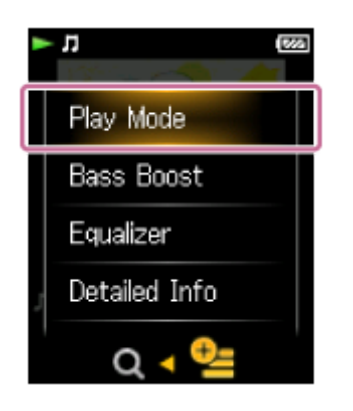

3. Druk op de toets  $(\sqrt{2})$  om het gewenste menu te selecteren (bijvoorbeeld [Shuffle]) en druk op de toets  $( \overline{3} )$  om dit te bevestigen.

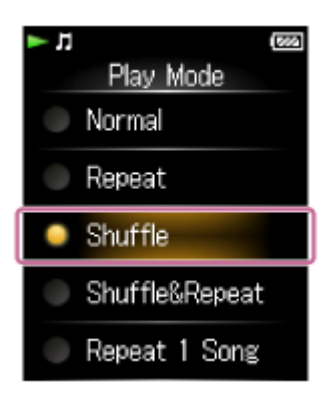

Hint

• Als u het optiemenu wilt sluiten, drukt u op de toets  $(\top)$  terwijl het optiemenu wordt weergegeven.

<span id="page-23-0"></span>[18] Hoe te gebruiken | Algemene bediening | Home-menu/Optiemenu Lijst met pictogrammen die worden weergegeven in het

# informatiegedeelte

De pictogrammen verschillen afhankelijk van de afspeelstatus, de instelling en het scherm.

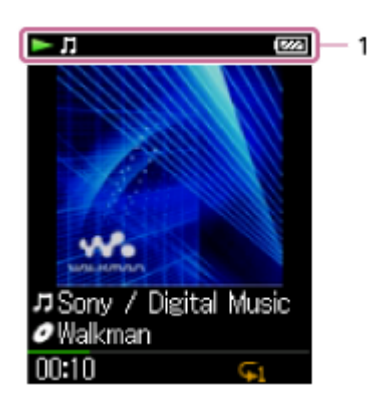

1. Informatiegedeelte

#### Pictogrammen in het informatiegedeelte

#### Afspeelstatus

 $\blacktriangleright$  (afspelen),  $\blacksquare$  (pauzeren),  $\blacktriangleright \blacktriangleright$  (snel vooruit),  $\blacktriangleleft$  (snel terug),  $\blacktriangleright$  (naar het begin van het volgende nummer gaan),  $\blacktriangleleft$  (naar het begin van het vorige (of huidige) nummer gaan) enzovoort.

HOLD-aanduiding

**HOLD** 

Resterende batterijvermogen  $\sqrt{II}$ 

Slaaptimer  $\odot$ 

Beschikbare muziekfuncties

<span id="page-24-0"></span>几

[19] Hoe te gebruiken | Algemene bediening | Uw Walkman aansluiten op uw computer Aansluiten op een computer

Sluit uw Walkman aan op een computer via USB om de Walkman op te laden of gegevens uit te wisselen.

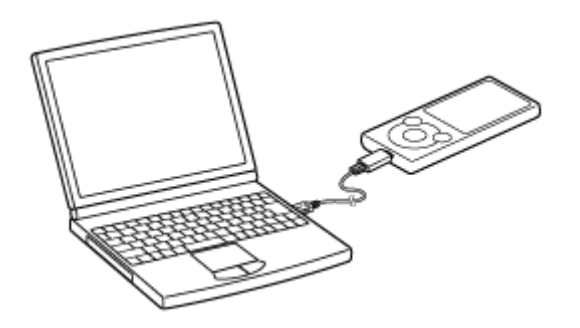

1. Sluit uw Walkman aan op een ingeschakelde computer via USB.

#### **Opmerking**

U kunt uw Walkman niet bedienen wanneer deze aan een computer gekoppeld is.

#### Hint

<span id="page-25-0"></span>Als u wordt gevraagd een bewerking in Windows uit te voeren, klikt u op "Annuleren" of "×".

[20] Hoe te gebruiken  $\parallel$  Algemene bediening  $\parallel$  Uw Walkman aansluiten op uw computer Opmerkingen over het verbinden van uw Walkman met een computer

- Uw Walkman kan niet worden bediend wanneer deze is aangesloten op een computer.
- Koppel uw Walkman niet los van uw computer terwijl er gegevens worden overgezet tussen de Walkman en de computer via USB. Hierdoor kunnen de gegevens die worden overgezet en de gegevens op de Walkman verloren gaan.
- Schakel de computer niet in, start deze niet opnieuw op, activeer de computer

niet uit de slaapstand en schakel de computer niet uit terwijl uw Walkman is aangesloten op de computer via USB. Dit kan ervoor zorgen dat de Walkman beschadigd raakt. Koppel de Walkman los van de computer voordat u deze bewerkingen uitvoert.

<span id="page-26-0"></span>[21] Hoe te gebruiken | Algemene bediening | Initialiseren/bijwerken Uw Walkman opnieuw opstarten

Probeer uw Walkman opnieuw op te starten als de werking ervan instabiel wordt. Voordat u de Walkman opnieuw kunt opstarten, moet u de Walkman loskoppelen van uw computer en controleren of er geen materiaal, zoals muziek, wordt afgespeeld. Anders kunnen de gegevens worden beschadigd.

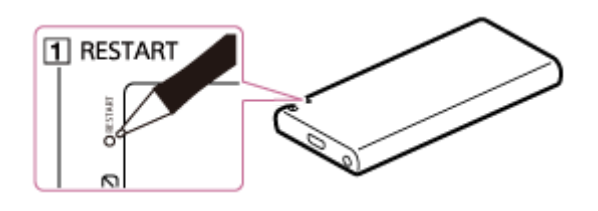

1. Druk op de toets  $(\lceil \cdot \rceil)$  met een pen of paperclip enzovoort, als u uw Walkman opnieuw wilt opstarten.

#### **Opmerking**

Als u uw Walkman opnieuw opstart, worden er geen gegevens verwijderd en worden er geen instellingen gereset.

<span id="page-26-1"></span>[22] Hoe te gebruiken | Algemene bediening | Initialiseren/bijwerken Resetten naar de fabrieksinstellingen

Uw Walkman kan worden gereset naar de standaardinstellingen. Als u de Walkman reset, wordt materiaal zoals muziek niet verwijderd.

- 1. Selecteer in het Home-menu  $\triangle$  [Settings].
- 2. Selecteer [Common Settings] [Reset/Format] [Reset All Settings] [Yes].

<span id="page-27-0"></span>[23] Hoe te gebruiken  $|$  Algemene bediening  $|$  Initialiseren/bijwerken Het geheugen formatteren

U kunt uw Walkman initialiseren door het geheugen te formatteren.

- 1. Selecteer in het Home-menu **come** [Settings].
- 2. Selecteer [Common Settings] [Reset/Format] [Format] [Yes].
- 3. Volg de instructies op het scherm om het geheugen te formatteren.

#### **Opmerking**

- Zorg dat u het geheugen van uw Walkman niet initialiseert (formatteert) met een computer. Als u het geheugen met een computer hebt geformatteerd, moet u het opnieuw formatteren met de Walkman.
- Als u het geheugen formatteert, worden alle gegevens gewist (nummers enzovoort, inclusief de voorbeeldgegevens die in de fabriek zijn geïnstalleerd en het bijgeleverde software-installatieprogramma). Zorg ervoor dat u voorafgaand aan het formatteren de gegevens controleert die in het geheugen zijn opgeslagen en exporteer eventuele belangrijke gegevens naar uw computer.

<span id="page-27-1"></span>[24] Hoe te gebruiken | Algemene bediening | Initialiseren/bijwerken De systeemsoftware van uw Walkman bijwerken

U kunt nieuwe functies toevoegen aan uw Walkman door de nieuwste systeemsoftware te installeren. Ga naar de website voor klantondersteuning voor uw regio voor meer informatie over de nieuwste systeemsoftware en hoe u deze kunt installeren.

- 1. Download op de website het updateprogramma op uw computer.
- 2. Sluit uw Walkman aan op uw computer en start vervolgens het

updateprogramma.

3. Volg de instructies op het scherm en werk de systeemsoftware van uw Walkman bij.

Hint

• Als u de versie-informatie van uw Walkman wilt controleren, selecteert u [Settings] - [Common Settings] - [Unit Information].

<span id="page-28-0"></span>[25] Hoe te gebruiken | Algemene bediening | Initialiseren/bijwerken Informatie over uw Walkman weergeven

Bekijk informatie zoals de modelnaam en systeemsoftwareversie.

- 1. Selecteer in het Home-menu **Retitional**.
- 2. Selecteer [Common Settings] [Unit Information].

<span id="page-28-1"></span>[26] Hoe te gebruiken | Materiaal overzetten/verwijderen | Bedieningsprocedure om materiaal over te dragen naar uw Walkman

## Materiaal voorbereiden met een Windows-computer

Als u de nieuwste versie van Media Go (beschikbaar op internet) installeert, kunt u cd's importeren, materiaal downloaden en beheren van online muziekservices en deze gegevens overzetten naar de Walkman.

- 1. Installeer de nieuwste versie van Media Go (beschikbaar op internet) op uw Windows-computer.
- 2. Importeer materiaal naar Media Go. U kunt materiaal op media of uw Windows-computer importeren naar Media Go.
- 3. Zet het materiaal over naar uw Walkman.
	- Zet het geïmporteerde materiaal over van Media Go naar uw Walkman.

Hint

<span id="page-29-0"></span>U kunt door middel van slepen en neerzetten ook rechtstreeks materiaal overzetten vanuit Windows Verkenner naar uw Walkman.

[27] Hoe te gebruiken | Materiaal overzetten/verwijderen | Bedieningsprocedure om materiaal over te dragen naar uw Walkman

Materiaal voorbereiden met een Mac-computer

Als u de nieuwste versie van Content Transfer (beschikbaar op internet) installeert, kunt u materiaal overzetten naar de Walkman.

- 1. Installeer de nieuwste versie van Content Transfer (beschikbaar op internet) op uw Mac-computer.
- 2. Sleep het materiaal op uw Mac-computer naar Content Transfer en zet het neer.

Het materiaal wordt overgezet naar uw Walkman.

#### Hint

U kunt door middel van slepen en neerzetten ook rechtstreeks materiaal overzetten vanuit iTunes of de Finder naar uw Walkman.

<span id="page-29-1"></span>[28] Hoe te gebruiken | Materiaal overzetten/verwijderen | Media Go installeren Over Media Go

<span id="page-29-2"></span>Media Go is software voor uw Windows-computer waarmee u verschillende soorten materiaal, zoals muziek, foto's of video's, kunt importeren naar uw Windows-computer en opgeslagen materiaal op uw Windows-computer kunt beheren. U kunt materiaal dat u hebt geïmporteerd van cd's of hebt gedownload van online muziekservices overzetten naar uw Walkman. Als u al materiaal, zoals muziek, hebt beheerd met iTunes, enzovoort, kunt u Media Go gebruiken om het materiaal over te zetten naar de Walkman.

[29] Hoe te gebruiken | Materiaal overzetten/verwijderen | Media Go installeren Media Go installeren

Installeer Media Go op uw Windows-computer.

- 1. Ga naar de website voor het downloaden van Media Go. <http://mediago.sony.com/>
- 2. Installeer Media Go.

Controleer de ondersteunde besturingssystemen en klik op were allemente Klik op "Run" om de software te installeren zonder de installer te downloaden.

3. Volg de instructies op het scherm om Media Go te installeren. Als u op "Voltooien" klikt na de installatie, wordt Media Go automatisch gestart.

#### Hint

- In sommige webbrowsers wordt de installer automatisch gedownload naar de map Downloads.
- Als uw Windows-computer is aangesloten op internet, wordt de nieuwste versie van Media Go automatisch opgezocht en gedownload. Als een bericht wordt weergegeven dat u de nieuwste versie van Media Go moet installeren, klikt u op het bericht en volgt u de instructies op het scherm om de software te installeren.

#### **Opmerking**

<span id="page-30-0"></span>Afhankelijk van de omgeving, moet u mogelijk de computer opnieuw opstarten. Volg de instructies op het scherm.

[30] Hoe te gebruiken | Materiaal overzetten/verwijderen | Content Transfer installeren Over Content Transfer

Content Transfer is software voor uw Mac-computer waarmee u materiaal, zoals muziek, dat wordt beheerd met iTunes of de Finder, eenvoudig kunt overzetten naar uw Walkman. U kunt bestanden, mappen en afspeellijsten gemakkelijk

<span id="page-31-0"></span>overzetten naar de juiste map van de Walkman door middel van slepen en neerzetten.

[31] Hoe te gebruiken | Materiaal overzetten/verwijderen | Content Transfer installeren Content Transfer installeren

Installeer Content Transfer op uw Mac-computer.

- 1. Ga naar de installer voor Content Transfer voor Mac. http://www.sony.net/ct-mac/ Controleer de "Systeemvereisten".
- 2. Open het gedownloade bestand. Het bestand "ContentTransfer.dmg" dat automatisch is opgeslagen in de map Downloads, wordt geopend.
- 3. Start de installatie.

Voer "ContentTransfer.pkg" uit en volg de instructies op het scherm om Content Transfer voor Mac te installeren. **We** wordt weergegeven in het Dock wanneer de installatie is voltooid. Klik op  $\mathbf{v}_1$  om Content Transfer te starten.

<span id="page-31-1"></span>[32] Hoe te gebruiken  $\parallel$  Materiaal overzetten/verwijderen  $\parallel$  Materiaal importeren in de software

# Materiaal importeren en overzetten van media met Media Go

Gebruik Media Go om materiaal zoals muziek te importeren en over te zetten op uw Windows-computer. In dit gedeelte wordt uitgelegd hoe u muziek van cd's kunt importeren en overzetten. Uw computer moet verbonden te zijn met internet om cd-informatie zoals namen van nummers en artiesten automatisch op te halen.

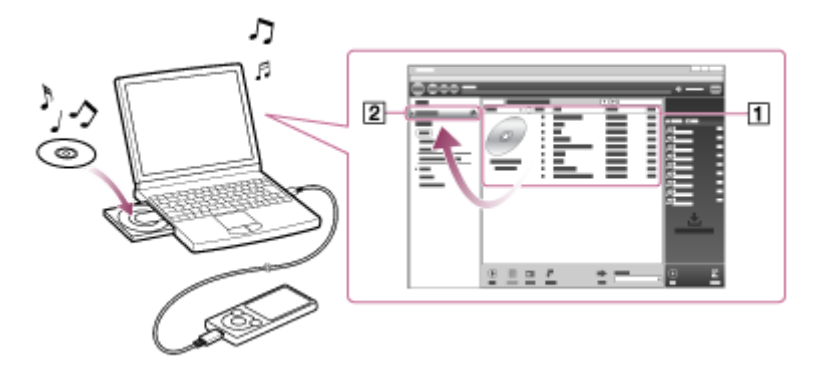

- 1. Sluit uw Walkman aan op uw Windowscomputer via USB.
- 2. Start Media Go.
- 3. Plaats een audio-cd in het cd-station van uw Windows-computer.
- 4. Controleer het muziekmateriaal op de audio-cd.
- 5. Zet het muziekmateriaal op de audio-cd over naar uw Walkman. Sleep de albumhoes van de gewenste cd  $(\top)$  naar "WALKMAN (modelnaam)"  $(|2|)$ .

#### Hint

- Raadpleeg de Help van Media Go voor informatie over het gebruik van Media Go.
- Nummers die zijn overgezet naar uw Walkman zijn tegelijkertijd geïmporteerd op uw computer.
- De aanbevolen bestandsindelingen voor het rippen van cd's zijn AAC (.mp4) en MP3 (.mp3) voor normale geluidskwaliteit.
- Media Go haalt de cd-informatie op uit een database op internet. Informatie over sommige cd's is mogelijk niet beschikbaar in de database. Wanneer de informatie van uw cd ontbreekt, kunt u deze handmatig toevoegen nadat u de cd geïmporteerd hebt. Zie de Help van Media Go voor informatie over het toevoegen en bewerken van cd-informatie.

#### **Opmerking**

- Geïmporteerde nummers zijn uitsluitend voor privégebruik. Voor ander gebruik van materiaal is toestemming van de houders van het auteursrecht vereist.
- <span id="page-32-0"></span>• Commerciële dvd's en Blu-ray discs kunnen niet worden geïmporteerd in Media Go.

[33] Hoe te gebruiken | Materiaal overzetten/verwijderen | Materiaal importeren in de software

# Materiaal op uw Windows-computer importeren in Media Go

Importeer materiaal, zoals muziek, dat is geïmporteerd naar uw Windowscomputer, naar Media Go.

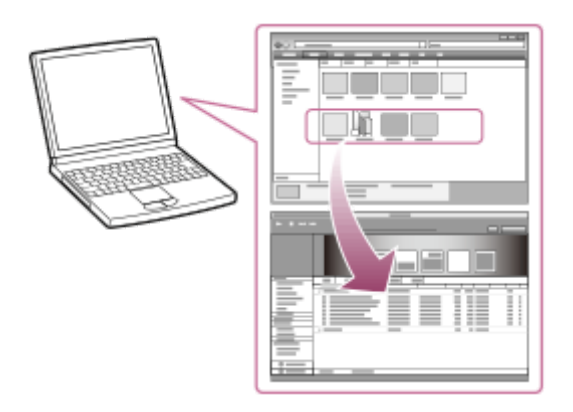

- 1. Start Media Go.
- 2. Selecteer het type materiaal dat u wilt importeren uit "Collectie".
- 3. Sleep het materiaal naar het gedeelte lijst met materiaal en zet het neer.

#### Hint

U kunt ook gegevens importeren die zijn ingedeeld met programma's zoals iTunes door "Bestand" "Media in collectie toevoegen/verwijderen" te selecteren in Media Go. Raadpleeg de Help van Media Go voor meer informatie.

<span id="page-33-0"></span>[34] Hoe te gebruiken | Materiaal overzetten/verwijderen | Materiaal overzetten naar uw Walkman

# Materiaal overzetten met Media Go

Zet materiaal zoals muziek of afspeellijsten die beheerd worden door Media Go over van uw computer naar uw Walkman. Auteursrechtelijk beschermd materiaal kan niet worden overgezet.

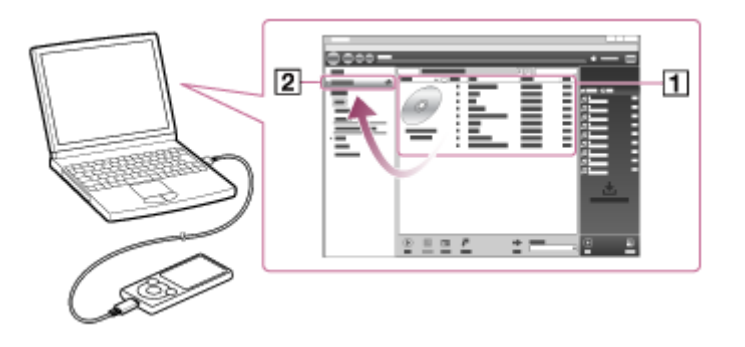

- 1. Sluit uw Walkman aan op een actieve computer via USB en start vervolgens Media Go.
- 2. Selecteer het gewenste materiaal  $(\lceil \cdot \rceil)$  in de muziekbibliotheek van Media Go en sleep deze naar uw "WALKMAN (modelnaam)"  $(\sqrt{2})$ . Media Go herkent het type gegevens aan de hand van de bestandsextensie en verzendt deze naar de relevante map op uw Walkman.

#### **Opmerking**

- Media Go ondersteunt geen materiaal dat gebruikmaakt van Windows Mediatechnologie voor het beheer van digitale rechten ("WM-DRM").
- Uw Walkman begint met het opbouwen van de database wanneer deze losgekoppeld is van de computer. Als u de Walkman weer wilt verbinden met de computer, dient u eerst te controleren of de database is opgebouwd. Als dat niet zo is, kan uw Walkman beschadigd raken.

<span id="page-34-0"></span>[35] Hoe te gebruiken | Materiaal overzetten/verwijderen | Materiaal overzetten naar uw Walkman

# iTunes-materiaal overzetten met Media Go

Media Go ondersteunt het overzetten van gegevens van iTunes naar uw Walkman. Zet materiaal dat wordt beheerd door iTunes , zoals muziek, over van uw computer naar de Walkman. Auteursrechtelijk beschermd materiaal kan niet worden overgezet.

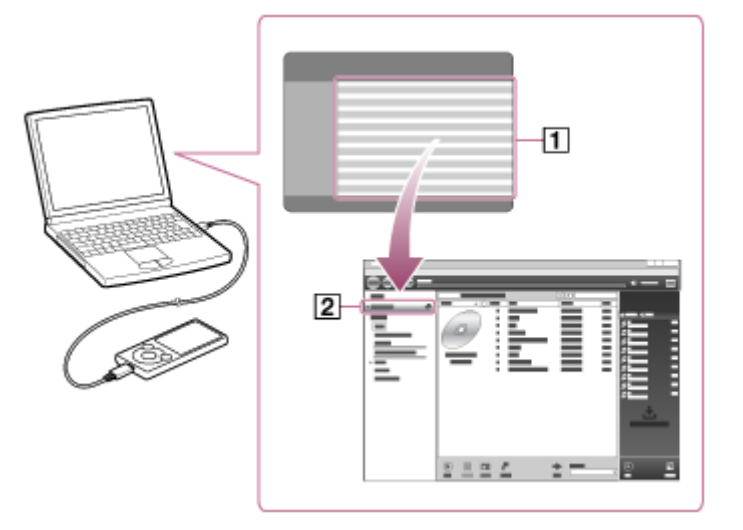

- 1. Sluit uw Walkman aan op een actieve computer via USB en start vervolgens Media Go.
- 2. Start iTunes.
- 3. Selecteer het gewenste materiaal van iTunes( $\vert \tau \vert$ ) en sleep dit naar uw "Walkman (modelnaam)"  $(\sqrt{2})$ .

Media Go herkent het type gegevens aan de hand van de bestandsextensie en verzendt deze naar de relevante map op uw Walkman.

#### Hint

U kunt ook afspeellijsten die zijn gemaakt met iTunes, overzetten naar uw Walkman. Gebruik iTunes om afspeellijsten in de bestandsindeling m3u te exporteren. Gebruik vervolgens Media Go om de m3u-bestanden te importeren en de afspeellijsten over te zetten naar de Walkman.

<span id="page-35-0"></span>[36] Hoe te gebruiken  $\parallel$  Materiaal overzetten/verwijderen  $\parallel$  Materiaal overzetten naar uw Walkman

# Materiaal overzetten met Content Transfer

Zet materiaal zoals muziek of afspeellijsten over van uw Mac computer of beheerd door iTunes naar uw Walkman. Auteursrechtelijk beschermd materiaal kan niet worden overgezet.
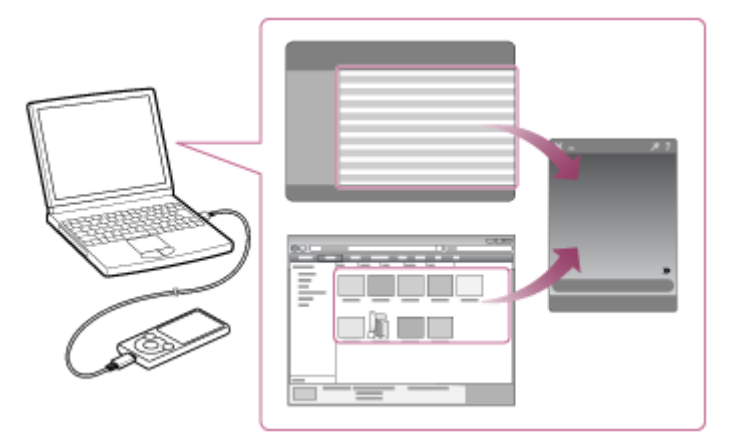

- 1. Sluit uw Walkman aan op een actieve computer via USB en start vervolgens Content Transfer.
- 2. Geef het gewenste materiaal weer op de Finder of het gewenste materiaal of afspeellijsten in iTunes.
- 3. Sleep het materiaal of de afspeellijsten die u wilt overzetten naar Content Transfer.

Het materiaal wordt overgezet naar uw Walkman.

[37] Hoe te gebruiken | Materiaal overzetten/verwijderen | Materiaal overzetten naar uw Walkman

# Materiaal overzetten met Verkenner

Materiaal zoals muziek kan rechtstreeks worden overgezet met slepen en neerzetten in Windows Verkenner.

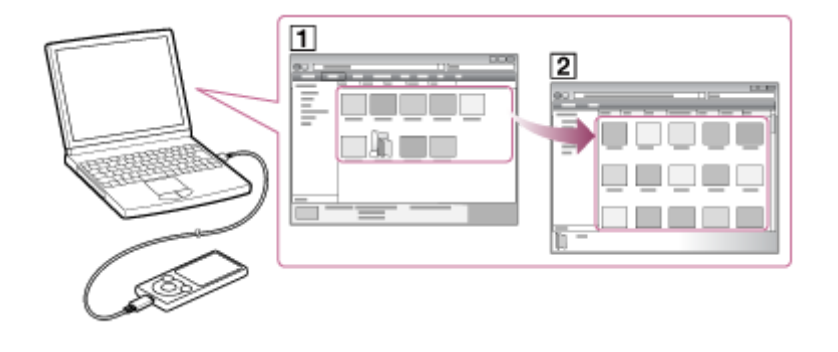

1. Sluit uw Walkman aan op een ingeschakelde computer via USB.

- 2. Open "WALKMAN" door de onderstaande procedure voor uw computer te volgen.
	- Windows 7 of eerder: Selecteer "Start" "Computer" en open "WALKMAN".
	- Windows 8:

Selecteer "Bureaublad" op het "Startscherm" om "Bestandenverkenner" te openen. Open in de lijst "Computer" de optie "WALKMAN".

Windows 8.1:

Selecteer "Bureaublad" om "Verkenner" te openen. Open in de lijst "Deze pc" de optie "WALKMAN".

Windows 10:

Selecteer "Verkenner" in het menu "Start" en selecteer "WALKMAN" in het scherm aan de linkerkant.

- 3. Open de map waarnaar u materiaal wilt overzetten. Muziekbestanden of mappen overzetten: map "MUSIC" Fotobestanden of mappen overzetten: map "PICTURE" of "DCIM"
- 4. Sleep de gewenste bestanden of mappen  $(\lceil \cdot \rceil)$  en zet deze neer in de gewenste map  $(2)$  in "WALKMAN".

#### Opmerking

- Zet muziekbestanden rechtstreeks in de map MUSIC. Muziekbestanden op andere locaties worden mogelijk niet afgespeeld.
- U kunt uw Walkman niet bedienen wanneer deze aan een computer gekoppeld is.
- Wijzig de naam van de map in het rootgeheugen (zoals "MUSIC") niet.
- Sommige nummers kunnen mogelijk niet worden afgespeeld op uw Walkman omdat deze auteursrechtelijk beschermd zijn.
- Afhankelijk van de taalinstellingen op uw Walkman, wordt de informatie van het overgezette materiaal mogelijk niet goed weergegeven.

[38] Hoe te gebruiken | Materiaal overzetten/verwijderen | Materiaal overzetten naar uw Walkman

# Materiaal overzetten met de Finder

Materiaal zoals muziek kan rechtstreeks worden overgezet met slepen en neerzetten in de Finder.

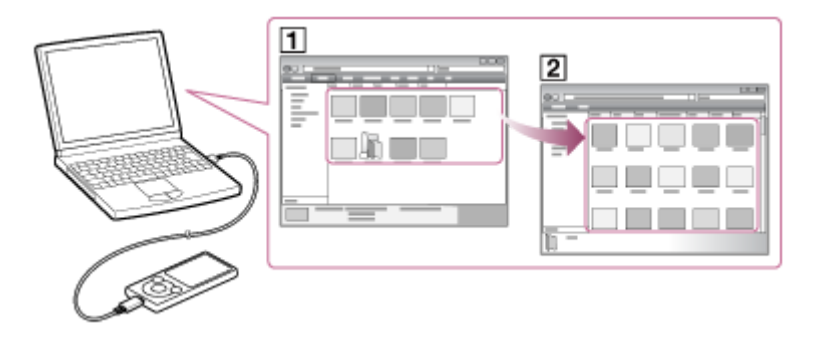

- 1. Sluit uw Walkman aan op een ingeschakelde computer via USB.
- 2. Selecteer "WALKMAN" in de zijbalk van de Finder.
- 3. Open de map waarnaar u materiaal wilt overzetten. Muziekbestanden of mappen overzetten: map "MUSIC" Fotobestanden of mappen overzetten: map "PICTURE" of "DCIM"
- 4. Sleep de gewenste bestanden of mappen  $(\lceil \cdot \rceil)$  en zet deze neer in de gewenste map  $([2])$  in "WALKMAN".

#### **Opmerking**

- Zet muziekbestanden rechtstreeks in de map MUSIC. Muziekbestanden op andere locaties worden mogelijk niet afgespeeld.
- U kunt uw Walkman niet bedienen wanneer deze aan een computer gekoppeld is.
- Wijzig de naam van de map in het rootgeheugen (zoals "MUSIC") niet.
- Sommige nummers kunnen mogelijk niet worden afgespeeld op uw Walkman omdat deze auteursrechtelijk beschermd zijn.
- Verbreek de verbinding met uw Walkman niet terwijl de gegevens worden overgezet. Anders worden de gegevens die worden overgezet of opgeslagen op de Walkman mogelijk beschadigd. Als de Walkman wordt losgekoppeld terwijl er bestanden worden overgezet, blijven er mogelijk onnodige bestanden op de Walkman achter. In dit geval zet u de bruikbare bestanden terug op de computer en formatteert u de Walkman.
- Afhankelijk van de taalinstellingen op uw Walkman, wordt de informatie van het overgezette materiaal mogelijk niet goed weergegeven.

[39] Hoe te gebruiken | Materiaal overzetten/verwijderen | Materiaal overzetten naar uw Walkman

# Opmerkingen voor het overzetten van materiaal, zoals muziek, vanaf uw computer

Sleep materiaal, zoals muziek of mappen, naar de juiste map zoals weergegeven op de volgende afbeeldingen. Uw Walkman kan materiaal afspelen dat is opgeslagen op het 1e tot en met het 8e niveau van mappen.

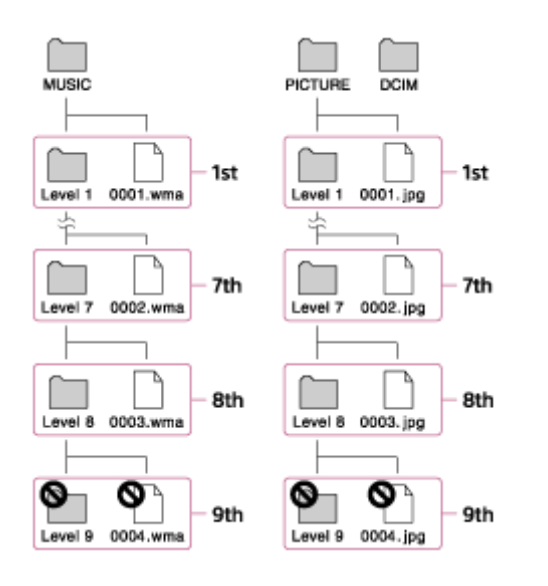

#### **Opmerking**

- Wijzig de namen van de volgende standaardmappen niet.
	- MUSIC
	- PICTURE en DCIM

Anders worden ze mogelijk niet meer herkend door uw Walkman.

• Sommige nummers kunnen mogelijk niet worden afgespeeld op uw Walkman omdat deze auteursrechtelijk beschermd zijn.

[40] Hoe te gebruiken  $\parallel$  Materiaal overzetten/verwijderen  $\parallel$  Materiaal verwijderen van uw Walkman

# Materiaal verwijderen van uw Walkman met Media Go

U kunt Media Go gebruiken om materiaal te verwijderen dat is opgeslagen op uw Walkman.

- 1. Sluit uw Walkman aan op een actieve computer via USB.
- 2. Start Media Go.
- 3. Dubbelklik op "WALKMAN (modelnaam)" en selecteer het type materiaal dat u wilt verwijderen.

De lijst met materiaal wordt weergegeven.

- 4. Selecteer het materiaal dat u wilt verwijderen.
- 5. Klik op "Bewerken" "Verwijderen". Er wordt een venster geopend waarin u het verwijderen moet bevestigen.
- 6. Klik op "Ja".

[41] Hoe te gebruiken | Materiaal overzetten/verwijderen | Materiaal verwijderen van uw Walkman

# Materiaal verwijderen van uw Walkman met Content **Transfer**

U kunt Content Transfer gebruiken om materiaal te verwijderen dat is opgeslagen op uw Walkman.

- 1. Sluit uw Walkman aan op een actieve computer via USB.
- 2. Start Content Transfer.
- 3. Klik op  $\gg$  in de rechterbenedenhoek van het scherm.
- 4. Klik op het pictogram van de map (zoals "Music") die het materiaal bevat dat u wilt verwijderen.

De lijst met materiaal wordt weergegeven.

- 5. Selecteer het materiaal dat u wilt verwijderen.
- 6. Klik op "Delete".

Het geselecteerde materiaal wordt verwijderd.

[42] Hoe te gebruiken | Materiaal overzetten/verwijderen | Materiaal verwijderen van uw Walkman

## Materiaal verwijderen van uw Walkman met Verkenner

Verwijder materiaal dat is opgeslagen op uw Walkman met Windows Verkenner.

- 1. Sluit uw Walkman aan op een actieve computer via USB.
- 2. Open "WALKMAN" door de onderstaande procedure voor uw computer te volgen.
	- Windows 7 of eerder: Selecteer "Start" "Computer" en open "WALKMAN".
	- Windows 8:

Selecteer "Bureaublad" in het "Startscherm" om "Bestandenverkenner" te openen. Open in de lijst "Computer" de optie "WALKMAN".

Windows 8.1:

Selecteer "Bureaublad" om "Verkenner" te openen. Open in de lijst "Deze pc" de optie "WALKMAN".

Windows 10:

Selecteer "Verkenner" in het menu "Start" en selecteer "WALKMAN" in het scherm aan de linkerkant.

- 3. Open de map met de bestanden die u wilt verwijderen. Een muziekbestand of een map met muziek verwijderen: Map "MUSIC" Een fotobestand of een map met foto's verwijderen: Map "PICTURE" of "DCIM"
- 4. Selecteer het materiaal dat u wilt verwijderen.
- 5. Verwijder het materiaal.

#### **Opmerking**

• Wijzig de naam van de map in het root-geheugen niet (zoals "MUSIC").

[43] Hoe te gebruiken | Materiaal overzetten/verwijderen | Materiaal verwijderen van uw Walkman

# Materiaal verwijderen van uw Walkman met Finder

Verwijder materiaal dat is opgeslagen op uw Walkman met Mac Finder.

- 1. Sluit uw Walkman aan op een actieve computer via USB.
- 2. Open een map onder "WALKMAN" vanuit de zijbalk van de Finder.
- 3. Open de map met de bestanden die u wilt verwijderen. Een muziekbestand of een map met muziek verwijderen: Map "MUSIC" Een fotobestand of een map met foto's verwijderen: Map "PICTURE" of "DCIM"
- 4. Selecteer het materiaal dat u wilt verwijderen.
- 5. Verwijder het materiaal.

#### **Opmerking**

• Wijzig de naam van de map in het root-geheugen niet (zoals "MUSIC").

[44] Hoe te gebruiken | Materiaal overzetten/verwijderen | Gebruik met Media Go Materiaal verwijderen dat is geïmporteerd naar Media Go

U kunt materiaal verwijderen dat is geïmporteerd naar Media Go.

- 1. Start Media Go.
- 2. Selecteer het type materiaal dat u wilt verwijderen uit "Collectie". De lijst met materiaal wordt weergegeven.
- 3. Selecteer het materiaal dat u wilt verwijderen.
- 4. Klik op "Bewerken" "Verwijderen". Het venster "Verwijdering bevestigen" wordt weergegeven.
- 5. Selecteer een methode om het materiaal te verwijderen.
- 6. Klik op "OK".

## [45] Hoe te gebruiken | Muziek | Muziek afspelen Muziek voorbereiden

U moet muziek overzetten van uw computer naar uw Walkman om naar de muziek op de Walkman te kunnen luisteren. Gebruik Media Go om nummers van een cd of uw computer over te zetten naar de Walkman. U kunt ze ook overzetten door ze te slepen en neer te zetten vanuit Windows Verkenner. Voor een Mac-computer kunt u Content Transfer gebruiken om de nummers over te zetten vanuit iTunes, enzovoort. U kunt ze ook overzetten door ze te slepen en neer te zetten vanuit de Mac Finder.

[46] Hoe te gebruiken | Muziek | Muziek afspelen Muziek afspelen

Muziek afspelen die is overgezet naar uw Walkman.

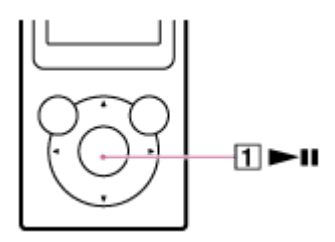

- 1. Selecteer in het Home-menu  $\Box$  [Music].
- 2. Selecteer de gewenste zoekmethode en items tot een nummerlijst wordt weergegeven en selecteer een gewenst nummer. Het afspelen begint en het muziekafspeelscherm wordt weergegeven. Als u het afspelen wilt pauzeren, drukt u op de toets  $(\top)$ .

#### **Opmerking**

Als er gedurende een lange periode geen handelingen worden uitgevoerd in de pauzestand, wordt uw Walkman automatisch uitgeschakeld. In dit geval schakelt u deze in voordat u stap 1 hierboven uitvoert.

Afhankelijk van de manier waarop nummers worden overgezet naar uw Walkman, worden nummers mogelijk in een andere volgorde afgespeeld dan de volgorde van de nummers op uw computer. Als u een andere nummervolgorde dan die op uw Walkman opgeeft, bewerkt u de afspeellijsten met een functie van Media Go of iTunes en draagt u ze over naar uw Walkman.

## [47] Hoe te gebruiken | Muziek | Muziek afspelen Bladeren in het muzieklijstscherm

In het muzieklijstscherm worden gegevens zoals de nummerlijst en albumlijst weergegeven.

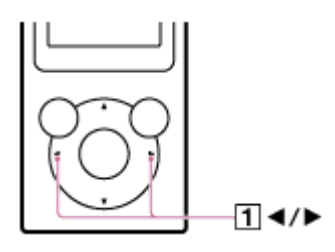

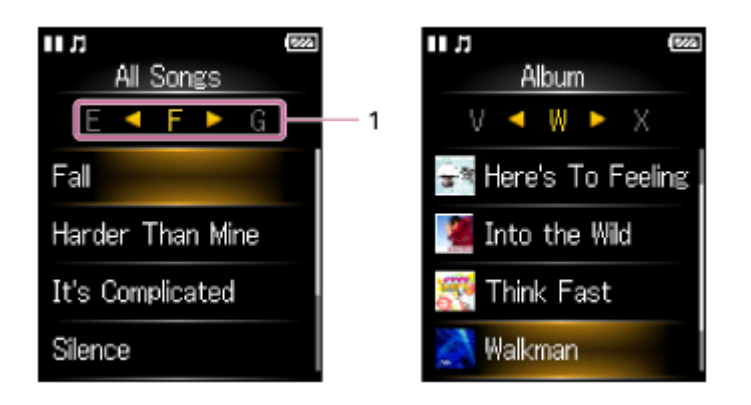

1. Index

In de index wordt een lijst met nummer- of albumtitels weergeven op alfabetische volgorde. Blader door de index door op de toets  $(\lceil \cdot \rceil)$  te drukken om naar de volgende of vorige letters te gaan.

Hint

• De weergave-indeling van de albumlijst kan worden aangepast zodat alleen de albumhoes wordt weergegeven.

[48] Hoe te gebruiken | Muziek | Muziek afspelen

# Volumeregeling (alleen voor landen/regio's die aan de Europese richtlijnen voldoen)

Een pieptoon en een waarschuwing [Check the volume level] zijn bedoeld om uw oren te beschermen wanneer u het volume voor het eerst zo hoog zet dat dit schadelijk is voor uw oren. U kunt het alarm en de waarschuwing annuleren door op een willekeurige toets te drukken.

#### **Opmerking**

- U kunt het volume hoger zetten nadat u het alarm en de waarschuwing hebt geannuleerd.
- Na de eerste waarschuwing worden het alarm en de waarschuwing herhaald om de 20 uur vanaf het moment dat het volume boven het niveau is ingesteld dat schadelijk is voor uw oren. Wanneer dit gebeurt, wordt het volume automatisch lager gezet.
- Als het volume is ingesteld op een niveau dat schadelijk is voor uw oren en u schakelt uw Walkman uit, wordt het volume automatisch omlaaggezet naar een niveau dat veilig is voor uw oren.

## [49] Hoe te gebruiken  $\parallel$  Muziek  $\parallel$  Muziek afspelen Bladeren in het muziekafspeelscherm

De volgende opties worden weergegeven op het muziekafspeelscherm.

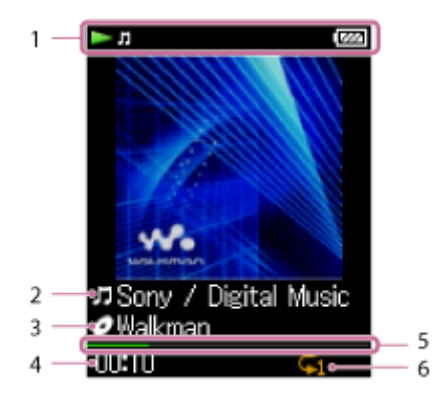

1. Informatiegedeelte

De afspeelstatus, resterende batterijlading enzovoort worden weergegeven.

2. Titel van nummer/naam van artiest

- 3. Geselecteerde zoekmethode
- 4. Verstreken tijd van het huidige nummer
- 5. Tijdlijnbalk
- 6. Pictogrammen voor muziekinstellingen
	- BASS Boost]
	- $\bullet \subset$  [Repeat] in de [Play Mode]-instellingen
	- $\cdot$   $\rightleftharpoons$  [Shuffle] in de [Play Mode]-instellingen
	- $\cdot$   $\subset$   $\triangle$  [Shuffle & Repeat] in de [Play Mode]-instellingen
	- $\overline{ }$  F1 [Repeat 1 Song] in de [Play Mode]-instellingen

#### **Opmerking**

De verstreken tijd en aanduidingen op de tijdlijnbalk kunnen instabiel en onnauwkeurig zijn wanneer nummers met een variabele bitsnelheid (variable bit rate, VBR) worden afgespeld.

[50] Hoe te gebruiken | Muziek | Muziek afspelen Bewerkingen voor het afspelen van muziek

De volgende bewerkingen zijn beschikbaar op het muziekafspeelscherm.

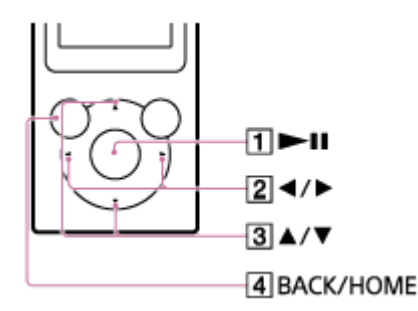

## Afspelen/pauzeren

Druk op de toets  $(\vert \mathbf{1} \vert)$ .

### Vooruitspoelen of terugspoelen

Blijf de toets  $(2)$  aanraken.

De lengte van het huidige nummer wordt rechtsonder weergegeven.

## Naar het begin van het volgende nummer of naar het begin van het vorige (of huidige) nummer gaan

Druk op de toets  $(2)$ .

Het nummer van het huidige nummer/totale aantal nummers wordt enkele seconden rechtsonder weergegeven.

#### Door albumhoezen bladeren om een album te selecteren

Druk op de toets  $( \overline{\mathbf{3}} )$ .

#### Terugkeren naar het lijstscherm

Druk op de toets  $(\overline{4})$ .

Hint

Als er gedurende een lange periode geen handelingen worden uitgevoerd in de pauzestand, wordt uw Walkman automatisch uitgeschakeld.

[51] Hoe te gebruiken | Muziek | Muziek afspelen Zoeken naar nummers

U kunt snel naar een nummer zoeken op artiest, genre enzovoort.

1. Open in het muziekafspeelscherm of het lijstscherm het optiemenu en selecteer  $Q$  (Search) - gewenste zoekmethode - gewenst nummer.

#### Hint

- De lijsten [All Songs], [Album], [Artist] en [Genre] worden op alfanumerieke volgorde ingedeeld.In de lijst [Folder] worden mappen eerst weergegeven op volgorde van naam; bestanden worden vervolgens weergegeven op volgorde van naam. Er wordt geen onderscheid gemaakt tussen hoofdletters en kleine letters.
- U kunt zoeken naar nummers in [All Songs], [Album], [Artist], [Genre], [Playlists] of [Folder].
- [Playlists] worden gemaakt met software zoals Media Go. Zie de Help van de software voor informatie over het maken van een afspeellijst.

[52] Hoe te gebruiken | Muziek | Muziek afspelen Nummers in een afspeellijst afspelen U kunt afspeellijsten overzetten en afspelen die zijn gemaakt met software zoals Media Go. Zie de Help van de software voor informatie over het maken van een afspeellijst.

- 1. Selecteer in het Home-menu  $\boldsymbol{\Xi}$  [Playlists].
- 2. Selecteer de gewenste afspeellijst het gewenste nummer.

**Opmerking** 

Albumhoesafbeeldingen die zijn geregistreerd op een afspeellijst worden niet weergegeven op uw Walkman.

[53] Hoe te gebruiken | Muziek | Muziek afspelen Een album kiezen in de albumhoesafbeeldingen

Als u albumhoesafbeeldingen voor albums van tevoren registreert met Media Go, kunt u een album selecteren door een albumhoesafbeelding te kiezen (Album bladeren). Voor informatie over het registreren van albumhoesafbeeldingen voor albums raadpleegt u de Help van Media Go.

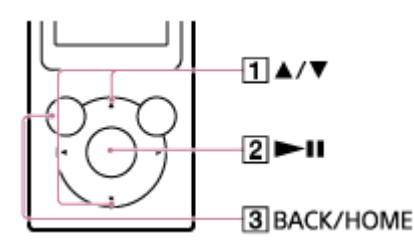

- 1. Druk op de toets  $(\lceil \cdot \rceil)$  op het muziekafspeelscherm om te bladeren door albumhoezen.
- 2. Kies de albumhoesafbeelding die is geregistreerd voor het gewenste album en druk op de toets  $(2)$ .

Hint

Als u wilt terugkeren naar het muziekafspeelscherm tijdens de bewerking, drukt

u op de toets  $( \overline{3} )$ .

#### **Opmerking**

- Albumhoezen worden alleen weergegeven als albumhoesafbeeldingen worden geregistreerd voor het album of nummer.
- Albumhoezen in bepaalde indelingen worden mogelijk niet weergegeven op uw Walkman.

[54] Hoe te gebruiken | Muziek | Nummers verwijderen Nummers verwijderen

Als u nummers wilt verwijderen van uw Walkman, gebruikt u de software op uw computer die u hebt gebruikt om de nummers over te zetten. Als u Windows Verkenner hebt gebruikt om de nummers over te zetten, gebruikt u Windows Verkenner om ze te verwijderen.Als u de Finder op een Mac hebt gebruikt om de nummers over te zetten, gebruikt u de Finder op een Mac om ze te verwijderen.

Hint

Voorbeeldmuziek is vooraf geïnstalleerd op uw Walkman. U kunt deze verwijderen via de software.

#### **Opmerking**

U mag de map "MUSIC" niet verwijderen of een andere naam geven. Anders worden nummers mogelijk niet herkend door uw Walkman.

[55] Hoe te gebruiken | Muziek | Muziekinstellingen Afspelen in willekeurige volgorde

Speel nummers in het afspeelbereik in willekeurige volgorde af.

1. Open in het muziekafspeelscherm het optiemenu en selecteer [Play Mode] [Shuffle] of [Shuffle & Repeat].

**Opmerking** 

Als u alle nummers op uw Walkman in willekeurige volgorde wilt afspelen,

speelt u de nummers af vanuit  $\prod$  [Music] - [All Songs].

[56] Hoe te gebruiken | Muziek | Muziekinstellingen Afspelen herhalen

Nummers in een afspeelbereik herhaaldelijk afspelen.

1. Open in het muziekafspeelscherm het optiemenu en selecteer [Play Mode] gewenste instelling.

#### **Opmerking**

Als u alle nummers op uw Walkman herhaaldelijk wilt afspelen, speelt u de nummers af vanuit  $\prod$  [Music] - [All Songs].

[57] Hoe te gebruiken | Muziek | Muziekinstellingen Instellingen voor geluidskwaliteit aanpassen

U kunt verschillende functies gebruiken om de gewenste muziekkwaliteit in te stellen.

- 1. Selecteer in het Home-menu  $\triangle$  [Settings].
- 2. Selecteer [Music Settings] gewenste functie gewenste instelling.

#### **Bass Boost-functie**

Hiermee kunt u het niveau van het basbereik (lage tonen) verhogen.

#### Equalizerfunctie

U kunt de geluidskwaliteit instellen op basis van het muziekgenre. U kunt ook uw equalizerinstellingen vooraf instellen als een aangepaste instelling.

Hint

U kunt ook bepaalde opties voor de geluidskwaliteit instellen vanuit het optiemenu in het muziekafspeelscherm.

De instelling [Equalizer] wordt niet toegepast als [Bass Boost] is ingeschakeld.

## [58] Hoe te gebruiken | Muziek | Muziekinstellingen Equalizerinstellingen vooraf instellen

U kunt de waarde van de 5-band equalizer vooraf instellen als een aangepaste instelling.

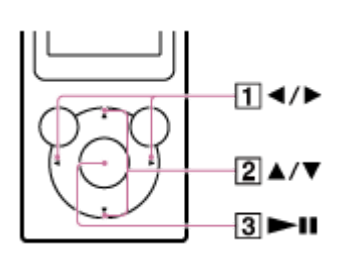

- 1. Open in het muziekafspeelscherm het optiemenu en selecteer [Equalizer] [Custom].
- 2. Druk op de toets  $(\lceil \cdot \rceil)$  om het frequentiebereik te selecteren en druk op de toets  $(2)$  om het niveau van de instelling aan te passen.
- 3. Druk op de toets  $( \overline{3} )$  om te bevestigen.

```
[59] Hoe te gebruiken | Foto's | Foto's weergeven
Foto's voorbereiden
```
U moet foto's overzetten naar uw Walkman vanaf uw computer om ze te kunnen bekijken op de Walkman. Nadat u de foto's die u wilt weergeven hebt geïmporteerd naar uw computer, moet u de foto's overzetten naar uw Walkman met Media Go. Voor een Mac-computer kunt u Content Transfer gebruiken om ze over te zetten. U kunt ze ook overzetten door ze te slepen en neer te zetten vanuit Windows Verkenner of Mac Finder.

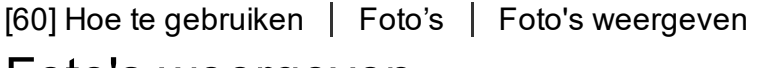

## Foto's weergeven

U kunt foto's bekijken die u hebt overgezet naar uw Walkman. De Walkman gebruikt de liggende weergave voor het weergeven van foto's.

- 1. Selecteer in het Home-menu  $\infty$  [Photos].
- 2. Selecteer de gewenste zoekmethode en blader door de lijst tot de foto die u wilt selecteren wordt weergegeven.
- 3. Selecteer de gewenste foto.

#### Hint

Het afspelen van nummers wordt voortgezet terwijl u zoek naar foto's in het fotoscherm, de fotomap of het scherm met de fotolijst.

#### **Opmerking**

• Als een foto te groot is of als gegevens beschadigd zijn, wordt  $\mathbb{Z}$  weergegeven en kan de foto niet worden weergegeven.

[61] Hoe te gebruiken | Foto's | Foto's weergeven Bladeren in het fotoscherm

De volgende informatie wordt weergegeven in het fotoscherm.

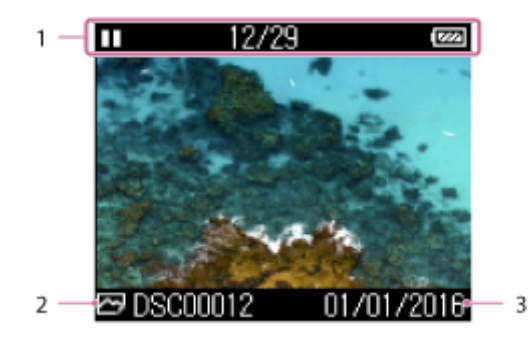

1. Informatiegedeelte

De afspeelstatus van de diashow, de herhalingsstatus, het huidige

fotonummer, het totale aantal foto's, de resterende batterijlading enzovoort worden enkele seconden weergegeven.

- 2. Bestandsnaam van de foto
- 3. Opnamedatum

Hint

Deze aanduidingen verdwijnen na een bepaalde tijd. Ze worden opnieuw weergegeven wanneer op een toets wordt gedrukt.

```
[62] Hoe te gebruiken | Foto's | Foto's weergeven
Bewerkingen in het fotoscherm
```
U kunt de volgende bewerkingen gebruiken in het fotoscherm. Uw Walkman gebruikt de liggende weergave voor het weergeven van foto's.

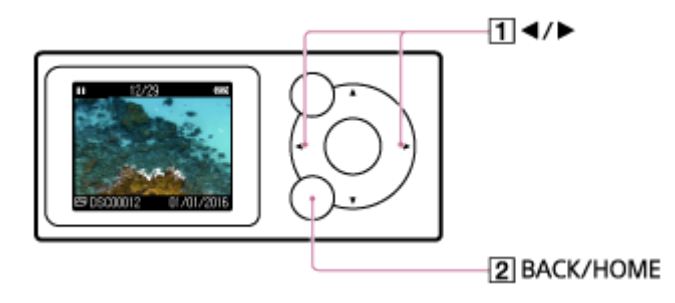

#### De vorige of volgende foto weergeven

Druk op de toets  $(\vert \mathbf{1} \vert)$ .

Bladeren door de vorige of volgende foto's

Blijf de toets  $(\lceil \cdot \rceil)$  aanraken.

#### Terugkeren naar het lijstscherm

Druk op de toets  $(2)$ .

[63] Hoe te gebruiken | Foto's | Foto's weergeven Door foto's bladeren met de diashowfunctie

U kunt fotoseries die op uw Walkman zijn opgeslagen, bekijken met de diashowfunctie.

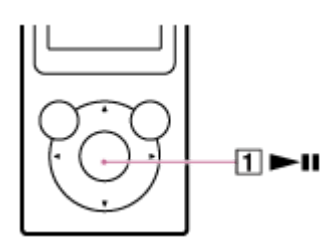

- 1. Selecteer in het Home-menu  $\overline{P}$  [Photos].
- 2. Selecteer een map die foto's bevat die u wilt weergeven en selecteer vervolgens een foto om te beginnen met afspelen.
- 3. Druk op de toets  $(\vert \mathbf{1} \vert)$ .

Alle foto's in de geselecteerde map worden afgespeeld.

#### Hint

- U kunt de diashow ook starten door een van de volgende bewerkingen uit te voeren.
	- $-$  Houd de toets ( $\overline{1}$ ) ingedrukt terwijl u een map selecteert. Alle foto's in de geselecteerde map worden afgespeeld.
	- Selecteer [Begin slide show] in het optiemenu terwijl een fotolijst (miniatuurweergave) wordt weergegeven.
	- Houd de toets (1) ingedrukt terwijl [All Photos] wordt geselecteerd en een lijst mappen wordt weergegeven. Alle foto's die op uw Walkman zijn opgeslagen, worden afgespeeld.
- Als u de diashow wilt stoppen, drukt u opnieuw op de toets  $(\top)$ .
- U kunt de diashow ook herhaaldelijk afspelen.

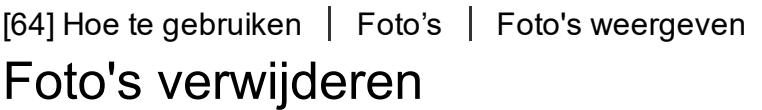

Als u foto's wilt verwijderen van uw Walkman, gebruikt u de software op uw computer die u hebt gebruikt om de foto's over te zetten. Als u Windows Verkenner hebt gebruikt om de foto's over te zetten, gebruikt u Windows Verkenner om ze te verwijderen.Als u de Finder op een Mac hebt gebruikt om de foto's over te zetten, gebruikt u de Finder op een Mac om ze te verwijderen.

Hint

U mag de map "PICTURE" of DCIM niet verwijderen of een andere naam geven. Anders worden foto's mogelijk niet herkend door uw Walkman.

## [65] Hoe te gebruiken | Foto's | Foto-instellingen De instelling voor weergave van fotogegevens wijzigen

U kunt uw Walkman instellen om wel of geen fotogegevens weer te geven tijdens het afspelen van foto's.

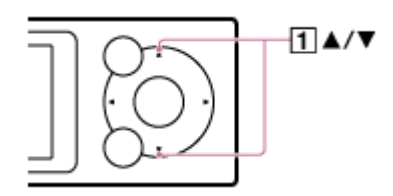

- 1. Selecteer in het Home-menu **Read [Settings]**.
- 2. Selecteer [Photo Settings] [Display] gewenste instelling.

On :

Fotogegevens worden afgespeeld voor elke foto die u weergeeft. Deze verdwijnen automatisch als de gebruiker 3 seconden niets doet en verschijnen weer wanneer u op een toets  $(\top)$  drukt.

#### Off:

Fotogegevens worden niet weergegeven. Deze verschijnen wanneer u op een toets  $(\top)$  drukt, maar verdwijnen automatisch als de gebruiker 3 seconden niets doet.

[66] Hoe te gebruiken | Foto's | Foto-instellingen De diashow herhaaldelijk afspelen

U kunt de diashow herhaaldelijk afspelen.

- 1. Selecteer in het Home-menu **[Settings]**.
- 2. Selecteer [Photo Settings] [Slide Show Repeat] gewenste instelling.

```
[67] Hoe te gebruiken | FM Radio | Luisteren naar FM Radio
Luisteren naar FM-radio
```
Luister naar FM-radio op uw Walkman. U kunt niet luisteren naar FM-radio zonder de hoofdtelefoon aan te sluiten, aangezien het snoer van de hoofdtelefoon fungeert als antenne. Strek het snoer zo ver mogelijk uit.

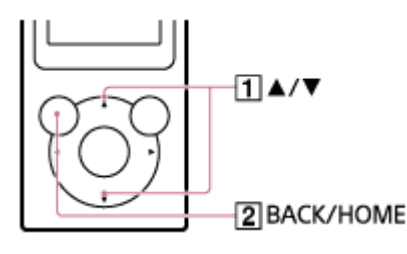

- 1. Selecteer in het Home-menu **EM** [FM Radio].
- 2. Druk op de toets  $(1)$  om de gewenste frequentie te selecteren. Als u FM-radio wilt uitschakelen, drukt u op de toets ( $\boxed{2}$ ).

#### **Opmerking**

De instellingen voor geluidskwaliteit worden niet toegepast terwijl u luistert naar FM-radio.

[68] Hoe te gebruiken | FM Radio | Luisteren naar FM Radio Bladeren in het FM-radioscherm

De volgende opties worden weergegeven op het FM-radioscherm.

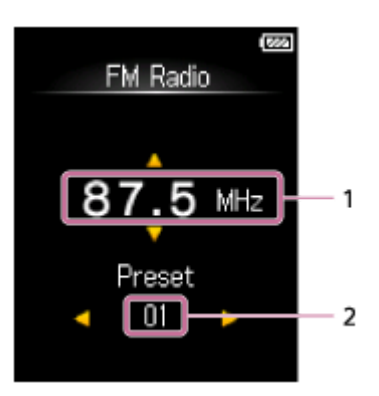

- 1. Frequentie
- 2. Vooraf ingesteld nummer

[69] Hoe te gebruiken | FM Radio | Luisteren naar FM Radio Bewerkingen voor FM-radio

De volgende bewerkingen zijn beschikbaar op het FM-radioscherm. U kunt niet luisteren naar FM-radio zonder de hoofdtelefoon aan te sluiten, aangezien het snoer van de hoofdtelefoon fungeert als antenne. Strek het snoer zo ver mogelijk uit.

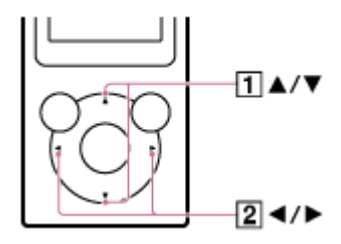

### De vorige of volgende frequentie selecteren

Druk op de toets  $(\vert \mathbf{1} \vert)$ .

#### De vorige of volgende ontvangbare zender selecteren

Blijf de toets  $(\mathsf{\Pi})$  aanraken. Het zoeken wordt gestart en stopt wanneer een zender wordt gevonden die kan worden ontvangen.

## Het vorige of volgende vooraf ingestelde nummer selecteren

Druk op de toets  $(2)$ .

Hint

- Vooraf ingestelde nummers kunnen alleen worden gebruikt om een zender te selecteren als een of meer zenders vooraf zijn ingesteld. Stel zenders die u kunt ontvangen van te voren in.
- Als de gevoeligheid van de ontvangst te hoog is en veel ongewenste zenders worden ontvangen tijdens het zoeken, kunt u de instellingen voor de scangevoeligheid wijzigen.

[70] Hoe te gebruiken | FM Radio | Luisteren naar FM Radio Zenders automatisch vooraf instellen

U kunt met de functie [Auto Preset] automatisch zoeken naar zenders en zenders instellen die kunnen worden ontvangen in uw regio.

1. Open in het FM Radioscherm het optiemenu en selecteer [Auto Preset] [Yes].

Ontvangbare zenders worden vooraf ingesteld op volgorde van frequentie (laag naar hoog).

#### Hint

- Als de ontvangstgevoeligheid te hoog is en er veel ongewenste zenders worden ontvangen tijdens het zoeken, stelt u de scangevoeligheid in op [Low].
- U kunt maximaal 30 zenders instellen.

#### **Opmerking**

Met [Auto Preset] worden alle vooraf ingestelde zenders verwijderd.

[71] Hoe te gebruiken | FM Radio | Luisteren naar FM Radio Zenders handmatig vooraf instellen

U kunt handmatig ontvangbare zenders instellen.

1. Selecteer in het FM Radioscherm de frequentie die u wilt opslaan als vooringestelde instelling.

De vooringestelde nummers worden ingedeeld op volgorde van frequentie

(laag naar hoog).

2. Open het optiemenu en selecteer [Save to Preset].

Hint

U kunt maximaal 30 zenders instellen.

[72] Hoe te gebruiken | FM Radio | Luisteren naar FM Radio Ingestelde zenders verwijderen

U kunt ingestelde zenders verwijderen.

- 1. Selecteer in het FM Radioscherm het vooraf ingestelde nummer van de frequentie die u wilt verwijderen uit de voorinstelling.
- 2. Open het optiemenu en selecteer [Delete from Preset].

[73] Hoe te gebruiken | FM Radio | Instellingen voor FM Radio De scangevoeligheid van FM Radio wijzigen

Soms kan de ontvangstgevoeligheid te hoog zijn terwijl er een zender voor FM Radio wordt ontvangen, waardoor er veel ongewenste zenders worden ontvangen. Stel in dergelijke gevallen de scangevoeligheid in op Low.

1. Geef op het FM Radioscherm het optiemenu weer en selecteer [Scan Sensitivity] - gewenste instelling.

[74] Hoe te gebruiken | FM Radio | Instellingen voor FM Radio Mono/auto instellen voor FM radio

Als er ruis optreedt tijdens FM-ontvangst, stelt u [Mono/Auto] in op [Mono]. Als u

het instelt op [Auto], wordt stereo of mono automatisch geselecteerd, afhankelijk van de ontvangstomstandigheden.

1. Geef op het FM Radioscherm het optiemenu weer en selecteer [Mono/Auto] gewenste instelling.

[75] Hoe te gebruiken | Instellingen | Muziekinstellingen Afspelen in willekeurige volgorde

Speel nummers in het afspeelbereik in willekeurige volgorde af.

1. Open in het muziekafspeelscherm het optiemenu en selecteer [Play Mode] [Shuffle] of [Shuffle & Repeat].

#### **Opmerking**

Als u alle nummers op uw Walkman in willekeurige volgorde wilt afspelen, speelt u de nummers af vanuit  $\prod$  [Music] - [All Songs].

[76] Hoe te gebruiken | Instellingen | Muziekinstellingen Afspelen herhalen

Nummers in een afspeelbereik herhaaldelijk afspelen.

1. Open in het muziekafspeelscherm het optiemenu en selecteer [Play Mode] gewenste instelling.

#### **Opmerking**

Als u alle nummers op uw Walkman herhaaldelijk wilt afspelen, speelt u de nummers af vanuit  $\pi$  [Music] - [All Songs].

[77] Hoe te gebruiken | Instellingen | Muziekinstellingen

# Instellingen voor geluidskwaliteit aanpassen

U kunt verschillende functies gebruiken om de gewenste muziekkwaliteit in te stellen.

- 1. Selecteer in het Home-menu **Et** [Settings].
- 2. Selecteer [Music Settings] gewenste functie gewenste instelling.

### **Bass Boost-functie**

Hiermee kunt u het niveau van het basbereik (lage tonen) verhogen.

#### Equalizerfunctie

U kunt de geluidskwaliteit instellen op basis van het muziekgenre. U kunt ook uw equalizerinstellingen vooraf instellen als een aangepaste instelling.

Hint

U kunt ook bepaalde opties voor de geluidskwaliteit instellen vanuit het optiemenu in het muziekafspeelscherm.

#### **Opmerking**

De instelling [Equalizer] wordt niet toegepast als [Bass Boost] is ingeschakeld.

[78] Hoe te gebruiken | Instellingen | Muziekinstellingen Equalizerinstellingen vooraf instellen

U kunt de waarde van de 5-band equalizer vooraf instellen als een aangepaste instelling.

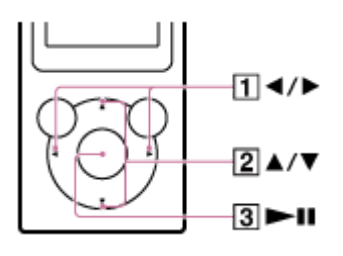

1. Open in het muziekafspeelscherm het optiemenu en selecteer [Equalizer] [Custom].

- 2. Druk op de toets  $(\lceil \cdot \rceil)$  om het frequentiebereik te selecteren en druk op de toets  $(2)$  om het niveau van de instelling aan te passen.
- 3. Druk op de toets  $( \overline{3} )$  om te bevestigen.

[79] Hoe te gebruiken  $|$  Instellingen  $|$  Foto-instellingen De instelling voor weergave van fotogegevens wijzigen

U kunt uw Walkman instellen om wel of geen fotogegevens weer te geven tijdens het afspelen van foto's.

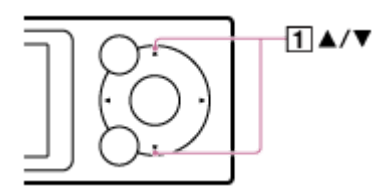

- 1. Selecteer in het Home-menu **Read [Settings]**.
- 2. Selecteer [Photo Settings] [Display] gewenste instelling.

On :

Fotogegevens worden afgespeeld voor elke foto die u weergeeft. Deze verdwijnen automatisch als de gebruiker 3 seconden niets doet en verschijnen weer wanneer u op een toets  $(\top)$  drukt.

#### Off:

Fotogegevens worden niet weergegeven. Deze verschijnen wanneer u op een toets ( $\vert \overline{1} \vert$ ) drukt, maar verdwijnen automatisch als de gebruiker 3 seconden niets doet.

[80] Hoe te gebruiken | Instellingen | Foto-instellingen De diashow herhaaldelijk afspelen

U kunt de diashow herhaaldelijk afspelen.

- 1. Selecteer in het Home-menu **[Settings]**.
- 2. Selecteer [Photo Settings] [Slide Show Repeat] gewenste instelling.

[81] Hoe te gebruiken | Instellingen | Instellingen voor FM Radio De scangevoeligheid van FM Radio wijzigen

Soms kan de ontvangstgevoeligheid te hoog zijn terwijl er een zender voor FM Radio wordt ontvangen, waardoor er veel ongewenste zenders worden ontvangen. Stel in dergelijke gevallen de scangevoeligheid in op Low.

1. Geef op het FM Radioscherm het optiemenu weer en selecteer [Scan Sensitivity] - gewenste instelling.

[82] Hoe te gebruiken | Instellingen | Instellingen voor FM Radio Mono/auto instellen voor FM radio

Als er ruis optreedt tijdens FM-ontvangst, stelt u [Mono/Auto] in op [Mono]. Als u het instelt op [Auto], wordt stereo of mono automatisch geselecteerd, afhankelijk van de ontvangstomstandigheden.

1. Geef op het FM Radioscherm het optiemenu weer en selecteer [Mono/Auto] gewenste instelling.

[83] Hoe te gebruiken | Instellingen | Instellingen voor slaaptimer De slaaptimer instellen

U kunt de insteltijd van de slaaptimer wijzigen.

- 1. Selecteer in het Home-menu **Read [Settings]**.
- 2. Selecteer [Sleep Timer Settings] gewenste instelling. Nadat u de slaaptimer hebt ingesteld, wordt  $\psi$  weergegeven in het informatiegedeelte.

#### **Opmerking**

- De slaaptimer wordt in de volgende situaties niet geactiveerd.
	- Als [Auto Preset] wordt gebruikt voor de FM-radio
	- Als uw Walkman wordt uitgeschakeld voordat de slaaptimer wordt geactiveerd
	- Als uw Walkman is verbonden met een computer via USB
	- Tijdens het formatteren van het geheugen van uw Walkman

[84] Hoe te gebruiken | Instellingen | Algemene instellingen Informatie over uw Walkman weergeven

Bekijk informatie zoals de modelnaam en systeemsoftwareversie.

- 1. Selecteer in het Home-menu **[Settings]**.
- 2. Selecteer [Common Settings] [Unit Information].

[85] Hoe te gebruiken | Instellingen | Algemene instellingen Het volume beperken

U kunt AVLS (Automatic Volume Limiter System (Systeem voor automatische volumebeperking)) gebruiken om het maximale volume te beperken. Hiermee wordt voorkomen dat het volume te hoog wordt en anderen worden gestoord, dat u ongemak ondervindt aan uw oren of dat u geluiden om u heen niet meer kunt horen. U kunt zo luisteren op een geluidsniveau dat prettiger is.

1. Selecteer in het Home-menu  $\triangle$  [Settings].

2. Selecteer [Common Settings] - [AVLS (Volume Limit)] - [On].

[86] Hoe te gebruiken | Instellingen | Algemene instellingen Het bedieningsgeluid instellen

U kunt de bedieningsgeluiden van uw Walkman in- of uitschakelen.

- 1. Selecteer in het Home-menu **coments** [Settings].
- 2. Selecteer [Common Settings] [Beep Settings] gewenste instelling.

[87] Hoe te gebruiken | Instellingen | Algemene instellingen Timer voor scherm uitschakelen instellen

U kunt de tijd instellen waarna het scherm wordt uitgeschakeld als er geen handelingen worden uitgevoerd.

- 1. Selecteer in het Home-menu  $\triangle$  [Settings].
- 2. Selecteer [Common Settings] [Screen Off Timer] gewenste instelling.

#### **Opmerking**

- Het scherm wordt in de volgende situaties niet uitgeschakeld:
	- Tijdens het openen, maken of herstellen van databases
	- Tijdens het scannen van zenders voor FM-radio
	- Tijdens het automatisch vooraf instellen van zenders voor FM-radio
	- Tijdens het afspelen van een diashow
- De schermhelderheid wordt verlaagd terwijl uw Walkman is verbonden met een computer.

# De schermhelderheid aanpassen

U kunt de schermhelderheid instellen op een van vijf niveaus.

- 1. Selecteer in het Home-menu **[Settings]**.
- 2. Selecteer [Common Settings] [Brightness] gewenste instelling.

Hint

Ongeacht de helderheidsinstelling kan de helderheid van het scherm laag zijn bij verbinding met een computer en tijdens het opladen.

[89] Hoe te gebruiken | Instellingen | Algemene instellingen Resetten naar de fabrieksinstellingen

Uw Walkman kan worden gereset naar de standaardinstellingen. Als u de Walkman reset, wordt materiaal zoals muziek niet verwijderd.

- 1. Selecteer in het Home-menu **[Settings]**.
- 2. Selecteer [Common Settings] [Reset/Format] [Reset All Settings] [Yes].

[90] Hoe te gebruiken | Instellingen | Algemene instellingen Het geheugen formatteren

U kunt uw Walkman initialiseren door het geheugen te formatteren.

- 1. Selecteer in het Home-menu **cometage [Settings]**.
- 2. Selecteer [Common Settings] [Reset/Format] [Format] [Yes].
- 3. Volg de instructies op het scherm om het geheugen te formatteren.

#### **Opmerking**

- Zorg dat u het geheugen van uw Walkman niet initialiseert (formatteert) met een computer. Als u het geheugen met een computer hebt geformatteerd, moet u het opnieuw formatteren met de Walkman.
- Als u het geheugen formatteert, worden alle gegevens gewist (nummers enzovoort, inclusief de voorbeeldgegevens die in de fabriek zijn geïnstalleerd en het bijgeleverde software-installatieprogramma). Zorg ervoor dat u voorafgaand aan het formatteren de gegevens controleert die in het geheugen zijn opgeslagen en exporteer eventuele belangrijke gegevens naar uw computer.

## [91] Hoe te gebruiken | Instellingen | Taalinstellingen De weergavetaal selecteren

U kunt de taal kiezen voor menu's en berichten.

- 1. Selecteer in het Home-menu **coments** [Settings].
- 2. Selecteer [Language Settings] gewenste taalinstelling.

#### Hint

Selecteer de weergavetaal voordat u materiaal overdraagt.

[92] Hoe te gebruiken | Kennisgeving | Veiligheidsmaatregelen Opmerkingen over het omgaan met uw Walkman

## Waarschuwing

- Zorg ervoor dat u geen kortsluiting veroorzaakt in de aansluitpunten van uw Walkman met metalen voorwerpen.
- Mors geen water op uw Walkman en zorg dat er geen externe objecten in terechtkomen. Dit kan brand of een elektrische schok veroorzaken. Als dit gebeurt, schakelt u de Walkman onmiddellijk uit, koppelt u de Walkman los van uw computer en neemt u contact op met de Sonyleverancier of het Sony

Service Center bij u in de buurt.

- Gooi uw Walkman niet in het vuur.
- Haal uw Walkman niet uit elkaar en breng geen wijzigingen in het apparaat aan. Dit kan een elektrische schok tot gevolg hebben. Neem contact op met de dichtstbijzijnde Sony-leverancier of het Sony Service Center bij u in de buurt voor het vervangen van oplaadbare batterijen, controle van het binnenwerk van het apparaat of reparaties.
- Plaats geen zware voorwerpen boven op uw Walkman en zorg dat deze niet wordt blootgesteld aan schokken.

Dit kan leiden tot storing of schade.

De volgende beschrijvingen zijn belangrijk voor het gebruik van uw Walkman. Zorg ervoor dat u de onderstaande instructies opvolgt.

- De oplaadtijd is afhankelijk van de omstandigheden van het batterijgebruik.
- Als de batterijduur is verkort tot ongeveer de helft van de normale gebruiksduur, zelfs als deze voldoende is opgeladen, is de batterij waarschijnlijk versleten. Neem contact op met uw dichtstbijzijnde Sony-leverancier.
- Raak de oplaadbare batterij niet met blote handen aan als deze lekt. Neem contact op met de Sonyleverancier bij u in de buurt als de batterij heeft gelekt. Er kan batterijvloeistof achterblijven in uw Walkman. Als de vloeistof in uw ogen komt, mag u niet in uw ogen wrijven. Hier kunt u blind van worden. Spoel uw ogen met schoon water en neem contact op met een dokter. Als de vloeistof op uw lichaam of kleding komt, spoelt u deze er direct af. Wanneer u dit niet doet, kan dit brandwonden of letsel tot gevolg hebben. Neem contact op met een dokter als u brandwonden of letsel hebt opgelopen als gevolg van batterijvloeistof.
- Uw Walkman kan warm worden terwijl deze wordt opgeladen of wanneer deze gedurende lange tijd wordt gebruikt.
- Houd er rekening mee dat er in bepaalde gevallen tijdelijk vocht in uw Walkman kan condenseren, bijvoorbeeld wanneer het apparaat snel vanuit een omgeving met een lage temperatuur naar een omgeving met een hoge temperatuur wordt gebracht of wanneer het apparaat wordt gebruikt in een ruimte waarin de verwarming net is ingeschakeld. Condens is een fenomeen waarbij vocht in de lucht zich aan oppervlakken zoals metalen panelen hecht en vervolgens vloeibaar wordt. Als er zich condens vormt in uw Walkman, laat u deze uitgeschakeld totdat de condens verdwijnt. Als u de Walkman gebruikt terwijl er vocht is gecondenseerd, kan dat leiden tot een storing.
- Als u uw Walkman op een koude locatie gebruikt, kunnen afbeeldingen worden

weergegeven met een zwarte rand eromheen. Dit is geen storing van de Walkman.

- Als uw Walkman de ontvangst van een radio of televisie stoort, schakelt u uw Walkman uit en plaatst u het apparaat uit de buurt van de radio of televisie.
- U voelt mogelijk een lichte tinteling in uw oren, vooral wanneer de lucht droog is. Dit is het gevolg van statische elektriciteit in het lichaam en is geen storing van uw Walkman.

Dit effect kan worden geminimaliseerd door kleding van natuurlijke materialen te dragen.

Wanneer u een riem (niet bijgeleverd) gebruikt, moet u erop letten dat deze niet achter voorwerpen blijft haken waar u langs loopt.

Zorg er ook voor dat u uw Walkman niet heen en weer zwaait aan de riem om te voorkomen dat u hierbij mensen raakt.

- Gebruik uw Walkman niet in een vliegtuig tijdens het opstijgen en landen, zoals medegedeeld tijdens de vlucht.
- Als u bliksem ziet of donder hoort, zet u de hoofdtelefoon onmiddellijk af en stopt u met het gebruik van uw Walkman.
- Als u een allergische reactie krijgt wanneer u de hoofdtelefoon gebruikt van een Walkman-model met een bijgeleverde hoofdtelefoon, stopt u direct met het gebruik hiervan en neemt u contact op met een dokter.
- Gebruik uw Walkman nooit wanneer deze wordt blootgesteld aan extreem licht of extreme temperaturen, vochtigheid of trillingen. Laat de Walkman bijvoorbeeld nooit in een auto liggen die in (direct) zonlicht geparkeerd staat. De Walkman kan verkleurd, vervormd of beschadigd raken.

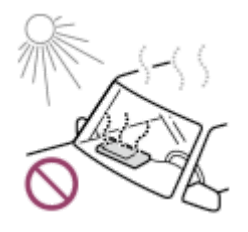

- Plaats uw Walkman niet op een zeer stoffige plaats.
- Plaats uw Walkman niet op een instabiel oppervlak of in schuine stand.
- Wanneer uw de hoofdtelefoon loskoppelt van uw Walkman, dient u ervoor te zorgen dat u de hoofdtelefoonstekker vasthoudt. Wanneer u aan het hoofdtelefoonsnoer zelf trekt, kan dit beschadigd raken.
- Oefen niet te veel kracht uit op het schermoppervlak. Dit kan leiden tot verkleuringen of afname van de helderheid of kan een storing van het scherm tot gevolg hebben.
- Zorg ervoor dat u de onderstaande voorzorgsmaatregelen opvolgt wanneer u uw Walkman gebruikt. Wanneer u dit niet doet, kan de behuizing vervormd

raken of kan dit leiden tot een storing in uw Walkman.

Ga niet zitten met uw Walkman in uw achterzak.

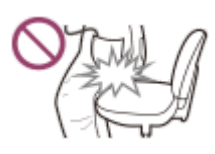

- Leg uw Walkman niet in een tas met het snoer van de hoofdtelefoon/oortelefoon er omheen gewikkeld terwijl er veel kracht wordt uitgeoefend op de tas.

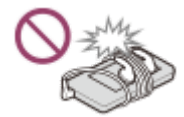

- Stel uw Walkman niet bloot aan water. De Walkman is niet waterbestendig. Zorg ervoor dat u de onderstaande voorzorgsmaatregelen opvolgt.
	- Let op dat u uw Walkman niet in een gootsteen of andere bak met water laat vallen.
	- Gebruik uw Walkman niet in vochtige locaties of bij nat weer zoals regen of sneeuw.
	- Zorg dat uw Walkman niet nat wordt.

Als u uw Walkman aanraakt met natte handen of de Walkman in vochtige kleding stopt, kan de Walkman nat worden, wat een storing tot gevolg kan hebben.

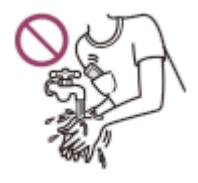

- Voorbeeldgegevens zijn vooraf geïnstalleerd op uw Walkman.
- Voorbeeldgegevens zijn niet in alle landen/regio's geïnstalleerd.
- Als u de voorbeeldgegevens verwijdert, kunt u deze niet herstellen. We leveren geen vervangende gegevens.
- Sony is niet verantwoordelijk voor onvolledig opnemen/downloaden of voor beschadigde gegevens als gevolg van problemen met uw Walkman of computer.

## Opmerkingen bij de oplaadbare lithium-ionbatterij

Een oplaadbare lithium-ionbatterij is in uw Walkman ingebouwd. Let erop dat u de volgende instructies voor opbergen volgt wanneer u het apparaat voor een langere tijd gaat opbergen.

Het voor een lange tijd niet gebruiken van een opgeladen batterij veroorzaakt achteruitgang van de batterij en een vermindering van de capaciteit van de batterij. De achteruitgang is ernstiger wanneer de batterij opgeborgen wordt terwijl deze volledig is opgeladen. De achteruitgang wordt versneld door een lange blootstelling aan hitte, bijvoorbeeld wanneer u uw Walkman in een auto laat liggen terwijl deze op de stroompoort aangesloten is.Berg de Walkman op bij een temperatuur onder de 35 °C . Het is ook aan te raden om de batterij op te laden of te ontladen tot ongeveer 50% van de capaciteit voordat u deze opbergt.

De batterij gaat achteruit als deze in lege toestand wordt opgeborgen. Laad de batterij zeker elke zes tot twaalf maanden op tot ongeveer 50% van de capaciteit, om achteruitgang te voorkomen.

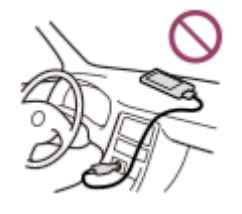

[93] Hoe te gebruiken | Kennisgeving | Veiligheidsmaatregelen Opmerkingen over de hoofdtelefoon

## Verkeersveiligheid

Vermijd het gebruik van uw hoofdtelefoon in situaties waar uw gehoor niet mag worden belemmerd.

## Gehoorbeschadiging voorkomen

Vermijd het gebruik van de hoofdtelefoon met een hoog volume. Gehoorexperts adviseren niet gedurende lange tijd zonder onderbreking naar harde muziek te luisteren. Als u gegons in uw oren hoort, zet u het volume lager of stopt u naar de muziek te luisteren.

Zet het volume niet in één keer hoger, vooral wanneer u een hoofdtelefoon gebruikt. Zet het volume geleidelijk hoger om buitensporige geluidsniveaus te voorkomen die uw oren schade toebrengen.

## Rekening houden met anderen

Houd het volume op een gematigd niveau. Zo kunt u geluiden van buitenaf nog horen en houdt u rekening met de mensen om u heen.

## Over de in-ear hoofdtelefoon

De oordopjes dichten uw oren af. Daarom moet u zich bewust zijn van het risico op beschadiging van uw oren of trommelvlies als er sterke druk wordt uitgeoefend op de oordopjes, of wanneer de oordopjes plotseling uit uw oren worden gehaald.
Na gebruik zorgt u ervoor dat u de oordopjes voorzichtig uit uw oren haalt.

[94] Hoe te gebruiken | Kennisgeving | Veiligheidsmaatregelen Opmerkingen over de software

- Copyrightwetten verbieden het volledig of gedeeltelijk reproduceren van de software of de handleiding die hierbij wordt geleverd, of het verhuren van de software zonder toestemming van de houder van het copyright.
- Sony is in geen enkel geval aansprakelijk voor financiële schade of verlies van omzet veroorzaakt door het gebruik van de bij uw bijgeleverde software, ook niet voor vorderingen door derden.
- De bijgeleverde software kan niet met andere apparatuur worden gebruikt dan waarvoor deze is bedoeld.
- Vanwege voortdurende inspanningen om de kwaliteit te verbeteren, kunnen de softwarespecificaties zonder kennisgeving wordt gewijzigd.
- De bediening van uw Walkman met andere software dan de bijgeleverde, valt niet onder de garantie.
- In de uitleg van deze handleiding wordt verondersteld dat u bekend bent met de basishandelingen van uw computer.

Voor meer informatie over het gebruik van uw computer en besturingssysteem raadpleegt u de betreffende handleidingen.

[95] Hoe te gebruiken | Kennisgeving | Veiligheidsmaatregelen Onderhoud van uw Walkman

- Reinig uw Walkman met een zachte doek, zoals een reinigingsdoekje voor brillen.
- Als de hoofdtelefoonstekker vies is, kan dit ruis of het overslaan van geluid veroorzaken. Als u wilt genieten van goed geluid, veegt u de hoofdtelefoonstekker af en toe af met een zachte, droge doek.
- Wanneer uw Walkman uitzonderlijk vuil is, reinigt u deze met een zachte doek die enigszins vochtig is gemaakt met water of een oplossing met een mild schoonmaakmiddel. Zorg ervoor dat u geen water in de Walkman en hoofdtelefoon laat komen.

Gebruik geen schuursponsjes, schuurmiddel of oplosmiddelen, zoals alcohol of wasbenzine, want hiermee kunt u het oppervlak van uw Walkman beschadigen.

[96] Hoe te gebruiken  $\parallel$  Kennisgeving  $\parallel$  Website voor klantondersteuning Website voor klantondersteuning

Ga naar een van de volgende websites als u vragen hebt over of problemen ondervindt met uw Walkman of als u informatie wilt over items die in combinatie met de Walkman kunnen worden gebruikt.

## Voor klanten in de VS:

<http://www.sony.com/walkmansupport>

## Voor klanten in Canada:

#### Engels

<http://www.sony.ca/ElectronicsSupport/>

#### Frans

<http://www.sony.ca/ElectronicsSupport/>

# Voor klanten in Latijns-Amerika:

http://www.sony-latin.com/index.crp

## Voor klanten in Europa:

<http://www.sony.eu/dna/wm/>

# Voor klanten in Azië/Oceanië/Midden-Oosten/Afrika:

#### Engels

http://www.sony-asia.com/support

#### Koreaans

<https://scs.sony.co.kr/scs/handler/ProductSupport>

#### Vereenvoudigd Chinees

<http://service.sony.com.cn/KB/>

#### Traditioneel Chinees

<http://service.sony.com.tw/>

#### Voor klanten die overzeese modellen hebben aangeschaft:

<http://www.sony.co.jp/overseas/support/>

[97] Hoe te gebruiken  $|$  Specificaties  $|$  Specificaties **Specificaties** 

#### Weergave

#### Formaat/resolutie

1,77 inch (4,5 cm), QQVGA (128 × 160 pixels) 65.536 kleuren

#### Schermtype

TFTkleurenscherm met achtergrondverlichting met witte LED

#### Interface

#### USB

Hi-Speed USB (compatibel met USB 2.0) micro-USB

#### Hoofdtelefoon

Stereoministekker

#### **FM-radio**

#### **FM-frequentiebereik**

87,5 MHz tot 108,0 MHz

#### Antenne

Antenne in hoofdtelefoonsnoer

## Uitvoer (hoofdtelefoon)

#### **Frequentie**

**Frequentiebereik** 20 Hz tot 20.000 Hz (bij het afspelen van een gegevensbestand, enkele signaalmeting)

# Stroomvoorziening

Ingebouwde oplaadbare lithium-ionbatterij USB-voeding (van een computer via een USB-aansluiting van de speler)

# Oplaadtijd

Opladen via USB Ongeveer 120 minuten

## Gebruikstemperatuur

5 °C tot 35 °C

# Afmetingen

#### b/h/d, uitstekende delen niet meegerekend

42,4 mm × 92,0 mm × 9,1 mm

#### b/h/d

43,2 mm × 92,3 mm × 9,6 mm

## Gewicht

Ongeveer 39 g

# Capaciteit (capaciteit beschikbaar voor de gebruiker)

NWE393: 4 GB NWE394: 8 GB NWE395: 16 GB

[98] Hoe te gebruiken  $|$  Specificaties  $|$  Specificaties Levensduur van de batterij

De waarden die hieronder worden weergegeven, zijn de geschatte levensduur van de batterij wanneer er doorlopend materiaal wordt afgespeeld met de standaardinstellingen.

# Muziek

MP3 128 kbps: ongeveer 35 uur

AAC 256 kbps: ongeveer 34 uur

# **FM-radio**

Ongeveer 12 uur

#### **Opmerking**

- Zelfs als de speler voor een langere periode uitgeschakeld wordt, wordt er nog steeds een beetje batterijvermogen gebruikt.
- De levensduur van de batterij kan afwijken afhankelijk van de instelling van het volume, de gebruiksomstandigheden en de omgevingstemperatuur.

```
[99] Hoe te gebruiken | Specificaties | Specificaties
Maximumaantal opneembare nummers en tijd
(ongeveer)
```
De tijden bij benadering zijn gebaseerd op de situatie waarin u alleen nummers van 4 minuten overzet of opneemt.

# Aantal

#### NWE393 (4 GB)

MP3 128 kbps: 840 nummers AAC 256 kbps: 420 nummers

#### NWE394 (8 GB)

MP3 128 kbps: 1.800 nummers AAC 256 kbps: 900 nummers

#### NWE395 (16 GB)

MP3 128 kbps: 3.700 nummers AAC 256 kbps: 1.800 nummers

# Tijd

#### NWE393 (4 GB)

MP3 128 kbps: 56 uur 00 min. AAC 256 kbps: 28 uur 00 min.

#### NWE394 (8 GB)

MP3 128 kbps: 120 uur 00 min. AAC 256 kbps: 60 uur 00 min.

## NWE395 (16 GB)

MP3 128 kbps: 246 uur 40 min. AAC 256 kbps: 120 uur 00 min.

 $[100]$  Hoe te gebruiken  $|$  Specificaties  $|$  Specificaties Ondersteunde indelingen

# Muziek (muziekspeler)

## Audio-indelingen

#### MP3

Mediabestandsindeling: MP3-bestandsindeling (MPEG-1 Layer3) Bestandsextensie: .mp3 Bitsnelheid: 32 kbps tot 320 kbps (ondersteunt variabele bitsnelheid (variable bit

rate, VBR))

Samplingfrequentie (\*1): 32, 44,1, 48 kHz

## WMA (\*2)

Mediabestandsindeling: ASF-bestandsindeling Bestandsextensie: .wma Bitsnelheid: 32 kbps tot 192 kbps (ondersteunt variabele bitsnelheid (variable bit rate, VBR)) Samplingfrequentie (\*1): 44,1 kHz

#### Linear PCM

Mediabestandsindeling: Wave-Riff-bestandsindeling Bestandsextensie: .wav Bitsnelheid: 1.411 kbps Samplingfrequentie (\*1): 44,1 kHz

## AAC (\*3)

Mediabestandsindeling: MP4-bestandsindeling

Bestandsextensie: .mp4, .m4a, .3gp

Bitsnelheid: 16 kbps tot 320 kbps (ondersteunt variabele bitsnelheid (variable bit rate, VBR)) (\*4)

Samplingfrequentie (\*1): 8, 11,025, 12, 16, 22,05, 24, 32, 44,1, 48 kHz

# Foto(\*5)(Photo Viewer)

#### Foto-indelingen JPEG

Mediabestandsindeling: compatibel met DCF 2.0/Exif 2.21-bestandsindeling Bestandsextensie: .jpg Profiel: Baseline-profiel Aantal pixels: max. 2.048 x 2.048 pixels (4.194.304 pixels)

 $(24)$ Samplingfrequentie komt mogelijk niet overeen met alle encoders.

 $(*2)$ WMA-bestanden met auteursrechtenbescherming kunnen niet worden afgespeeld.

 $(3)$ AAC-LC-bestanden met auteursrechtenbescherming kunnen niet worden afgespeeld.

 $(*4)$ Niet-standaard of niet-gegarandeerde bitsnelheden zijn opgenomen, afhankelijk van de samplingfrequentie.

<sup>(\*5)</sup>Sommige fotobestanden kunnen niet worden weergegeven, afhankelijk van de bestandsindelingen.

[101] Hoe te gebruiken | Specificaties | Specificaties Systeemvereisten

- Computer
	- Windows Vista® (Service Pack 2 of later)
	- Windows® 7 (Service Pack 1 of later)
	- Windows® 8
	- Windows® 8.1
	- Windows® 10
	- Mac OS® X v10.6 of later

Alleen vooraf geïnstalleerde besturingssysteem wordt ondersteund. [Compatibiliteitsmodus] wordt niet ondersteund.

- Pc-applicatie voor Windows
	- Media Go-applicatie voor Windows (aanbevolen)
	- Internetverbinding
	- Harde schijf/SSD-station: 400 MB of meer vrije ruimte
- Pc-applicatie voor Mac
- Content Transfer voor Mac-applicatie voor Mac (aanbevolen)
- $-$  Internetverbinding
- Harde schijf/SSD-station: 30 MB of meer vrije ruimte
- Webbrowser: Internet Explorer 7 of later
- Internet: internetverbinding (voor de Gracenote® MusicID®-service, podcastfuncties, toegang tot de Store of toegang tot de online Help)

Niet ondersteund door de volgende omgevingen:

- Door de gebruiker zelf gebouwde computers of besturingssystemen
- Een omgeving die een upgrade is van het besturingssysteem dat oorspronkelijk door de fabrikant is geïnstalleerd
- Multi-boot-omgeving

We kunnen de werking niet op alle computers garanderen, ook al voldoen deze aan de bovenstaande systeemvereisten.

```
[102] Hoe te gebruiken | Specificaties | Specificaties
Inhoud
```
Lijst met accessoires en handleidingen die bij uw Walkman worden geleverd.

- Walkman (1)
- Hoofdtelefoon (1)
- $\bullet$  USB-kabel (1)
- Startgids
- Instruction Manual

[103] Probleemoplossing | Probleemoplossing | Hoe kan ik een probleem oplossen? Hoe kan ik een probleem oplossen?

Als uw Walkman niet functioneert zoals verwacht, kunt u proberen als volgt stapsgewijs het probleem op te lossen.

Voordat u uw Walkman opnieuw kunt opstarten, moet u de Walkman loskoppelen van uw computer en controleren of er geen materiaal, zoals muziek, wordt

afgespeeld. Anders kunnen de gegevens worden beschadigd. Vervolgens kunt u de Walkman veilig opnieuw opstarten.

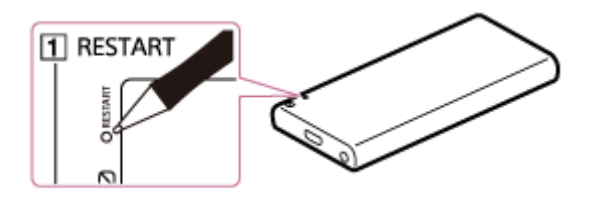

- 1. Bekijk het onderwerp over het probleem in "Vragen en antwoorden".
- 2. Sluit uw Walkman aan op uw computer en laad de batterij op. Mogelijk kunt u sommige problemen oplossen door de batterij op te laden.
- 3. Druk op de toets  $(\lceil \cdot \rceil)$  met een pen of paperclip enzovoort als u uw Walkman opnieuw wilt opstarten.
- 4. Bekijk informatie over het probleem in de Help van de software waarmee u problemen ondervindt.
- 5. Zoek informatie op over het probleem op een van de websites voor klantondersteuning.
- 6. Als u met de hierboven genoemde stappen het probleem niet kunt oplossen, neemt u contact op met de Sony-leverancier bij u in de buurt.

#### **Opmerking**

Er worden geen gegevens gewist en er worden geen instellingen gewijzigd wanneer u het apparaat opnieuw opstart.

[104] Probleemoplossing  $\parallel$  Probleemoplossing  $\parallel$  Hoe kan ik een probleem oplossen? Website voor klantondersteuning

Ga naar een van de volgende websites als u vragen hebt over of problemen ondervindt met uw Walkman of als u informatie wilt over items die in combinatie met de Walkman kunnen worden gebruikt.

#### Voor klanten in de VS:

<http://www.sony.com/walkmansupport>

## Voor klanten in Canada:

#### Engels

<http://www.sony.ca/ElectronicsSupport/>

#### Frans

<http://www.sony.ca/ElectronicsSupport/>

# Voor klanten in Latijns-Amerika:

http://www.sony-latin.com/index.crp

# Voor klanten in Europa:

<http://www.sony.eu/dna/wm/>

# Voor klanten in Azië/Oceanië/Midden-Oosten/Afrika:

#### Engels

http://www.sony-asia.com/support

#### Koreaans

<https://scs.sony.co.kr/scs/handler/ProductSupport>

#### Vereenvoudigd Chinees

<http://service.sony.com.cn/KB/>

#### Traditioneel Chinees

<http://service.sony.com.tw/>

## Voor klanten die overzeese modellen hebben aangeschaft:

<http://www.sony.co.jp/overseas/support/>

[105] Probleemoplossing | Vragen en antwoorden | Bediening Uw Walkman werkt niet of wordt niet ingeschakeld.

Als u een grote hoeveelheid materiaal zoals muziek tegelijk overzet naar uw Walkman, duurt het even voordat de database op de Walkman is opgebouwd. Het duurt daarom langer dan 1 minuut voordat de Walkman weer bediend kan worden nadat u de Walkman hebt losgekoppeld van uw computer.

- Als de HOLD-schakelaar is ingesteld op de HOLD-positie, schuift u de schakelaar naar de tegenovergestelde positie.
- Als uw Walkman condens bevat, wacht u een paar uur om de Walkman te laten drogen.
- Als de batterij bijna of helemaal leeg is, laadt u de batterij op.
- U kunt uw Walkman niet bedienen wanneer deze aan een computer gekoppeld is. Koppel de Walkman los van de computer.
- Als uw Walkman nog steeds niet werkt nadat u de batterij hebt opgeladen, drukt u met een pen of paperclip enzovoort op de toets RESTART om de Walkman opnieuw op te starten.

[106] Probleemoplossing | Vragen en antwoorden | Bediening Uw Walkman werkt niet correct.

• Uw Walkman werkt mogelijk niet correct als het USB-apparaat (bijvoorbeeld computer) waarop de Walkman is aangesloten, wordt in- of uitgeschakeld zonder de Walkman los te koppelen.

Start uw Walkman opnieuw op door op de toets RESTART te drukken met een pen of paperclip enzovoort.

[107] Probleemoplossing | Vragen en antwoorden | Bediening Uw Walkman wordt automatisch in- of uitgeschakeld.

Als er een storing optreedt, wordt uw Walkman automatisch uitgeschakeld en weer ingeschakeld.

[108] Probleemoplossing | Vragen en antwoorden | Bediening U wilt dat het scherm van uw Walkman langer ingeschakeld blijft voordat dit automatisch wordt uitgeschakeld.

U kunt de instellingen voor het uitschakelen van het scherm in [Screen Off Timer] instellen.

[109] Probleemoplossing | Vragen en antwoorden | Bediening Er is drinken (water, koffie enzovoort) op de Walkman gemorst of de Walkman is gewassen in de wasmachine.

Als u drinken op uw Walkman morst of deze wast in een wasmachine, kunnen er vloeistoffen in de Walkman komen. Stop direct met het gebruik van de Walkman en neem contact op met de Sony-leverancier bij u in de buurt.

[110] Probleemoplossing | Vragen en antwoorden | Bediening U wilt een back-up maken van materiaal, zoals muziek, dat is opgeslagen op uw Walkman.

- Sluit het apparaat aan op een computer en kopieer de bestanden naar de computer.
- Als u materiaal dat is overgezet naar uw Walkman vanuit Media Go, al hebt verwijderd, zet u het materiaal weer over vanaf de Walkman naar Media Go.

[111] Probleemoplossing  $\parallel$  Vragen en antwoorden  $\parallel$  Bediening U wilt de productnaam (modelnaam) van uw Walkman opzoeken.

De modelnaam is de alfabetische naam die begint met NW. Deze naam staat gedrukt op de achterkant van uw Walkman. Als u de Walkman in een hoesje hebt geplaatst, moet u deze uit het hoesje verwijderen om de naam te vinden.

[112] Probleemoplossing | Vragen en antwoorden | Bediening Er wordt een pieptoon weergegeven en het bericht

# [Check the volume level] wordt weergegeven.

- Een alarm (pieptoon) en een waarschuwing [Check the volume level] zijn bedoeld ter bescherming van uw gehoor wanneer u voor het eerst het volume omhoog zet tot een niveau dat schadelijk voor uw oren is. U kunt het alarm en de waarschuwing uitschakelen door op een willekeurige toets te drukken.
- U kunt het volume hoger zetten nadat u de pieptoon en waarschuwing hebt uitgeschakeld.
- Na de eerste waarschuwing worden de pieptoon en waarschuwing herhaald om de 20 uur sinds het volume boven het niveau is ingesteld dat schadelijk is voor uw oren. Wanneer dit gebeurt, wordt het volume automatisch lager gezet.

[113] Probleemoplossing | Vragen en antwoorden | Geluid Er is geen geluid.

- Controleer of het volumeniveau niet op nul is ingesteld.
- Controleer of de stekker stevig in de hoofdtelefoonaansluiting is geplaatst. De geluidskwaliteit wordt slechter als de hoofdtelefoon niet correct is aangesloten. Steek de stekker in de aansluiting tot de stekker vastklikt.
- Als de stekker vuil is, kunt u deze schoonvegen met een zachte, droge doek.
- Als het probleem blijft optreden nadat u de bovenstaande oplossingen hebt geprobeerd, drukt u op de toets RESTART met een pen of paperclip enzovoort en start u uw Walkman opnieuw op.

[114] Probleemoplossing | Vragen en antwoorden | Geluid Materiaal, zoals muziek, stopt plotseling tijdens het afspelen.

- De batterij is bijna leeg of de batterij is helemaal leeg.
- Het materiaal wordt mogelijk niet ondersteund door uw Walkman. Selecteer ander materiaal om af te spelen.

# [115] Probleemoplossing | Vragen en antwoorden | Geluid Er wordt ruis gegenereerd.

- Als u uw Walkman gebruikt in de buurt van een apparaat dat radiogolven uitzendt, zoals een mobiele telefoon, moet u uw Walkman uit de buurt van het apparaat verwijderen.
- Materiaal, zoals muziek, op uw Walkman kan zijn beschadigd. Sluit de Walkman aan op een Windows-computer en gebruik Media Go of Windows Verkenner om het materiaal waarin de ruis is waargenomen, te verwijderen van de Walkman. Als u een Maccomputer gebruikt, gebruikt u de Finder om het beschadigde materiaal te verwijderen. Nadat u het beschadigde materiaal hebt verwijderd, zet u het materiaal opnieuw over van de computer naar de Walkman. Voer geen andere taken uit op de computer wanneer u materiaal overzet naar de Walkman. Dit kan ervoor zorgen dat het materiaal beschadigd raakt.
- Als de stekker vuil is, kunt u deze schoonvegen met een zachte, droge doek.

[116] Probleemoplossing | Vragen en antwoorden | Geluid Het volume kan niet harder worden gezet, of het volume blijft laag terwijl het afspeelvolume hoger is gezet.

- Als de HOLD-schakelaar is ingesteld op de HOLD-positie, schuift u de schakelaar naar de tegenovergestelde positie.
- Als de AVLS (Volume Limit)-instelling is ingeschakeld, schakelt u deze uit.

[117] Probleemoplossing | Vragen en antwoorden | Geluid Er komt alleen geluid uit één kant van de hoofdtelefoon.

- Het geluid wordt niet juist afgespeeld als de stekker niet goed in de aansluiting is gestoken. Steek de hoofdtelefoonstekker in de aansluiting tot de stekker vastklikt.
- Er kunnen draden in de hoofdtelefoon beschadigd zijn, omdat onnodige kracht

is toegepast op de kabel.Als dit gebeurt terwijl u de bijgeleverde hoofdtelefoon gebruikt met een Walkman-model met bijgeleverde hoofdtelefoon, neemt u voor reparatie contact op met de Sony-leverancier bij u in de buurt.

[118] Probleemoplossing | Vragen en antwoorden | Geluid Het geluid wordt onderbroken of slaat over.

Het geluid kan worden onderbroken of kan overslaan afhankelijk van de omgeving waarin uw Walkman wordt gebruikt of afhankelijk van de instellingen van de Walkman.

Wanneer u de procedures hieronder volgt, kan het aantal onderbrekingen of aantal keren overslaan worden verminderd.

- Stel alle instellingen voor de geluidskwaliteit in op uit.

[119] Probleemoplossing | Vragen en antwoorden | Geluid De instellingen voor geluidseffecten lijken niet te werken.

- Instellingen voor geluidseffecten worden in de volgende gevallen niet toegepast.
	- Tijdens het luisteren naar FM-radio

[120] Probleemoplossing | Vragen en antwoorden | Vermogen U kunt uw Walkman niet opladen.

- De batterij kan niet worden opgeladen terwijl **weergegeven omdat de** beveiligingsfunctie is geactiveerd. Laad de batterij op bij een omgevingstemperatuur tussen 5 °C en 35 °C .
- U moet de computer inschakelen om uw Walkman op te laden. Controleer of de computer in de slaapstand (stand-by) of sluimerstand staat.
- Controleer of de USB-verbinding correct is aangesloten op de computer.
- Mogelijk is een elektrisch contact in de aansluiting defect. Koppel uw Walkman los en sluit deze weer aan.
- Gebruik de bijgeleverde USB-kabel.
- Uw Walkman kan mogelijk niet correct worden aangesloten op uw computer wanneer u een USB-hub gebruikt. Sluit de Walkman rechtstreeks aan op een USB-aansluiting op uw computer.
- Controleer of het besturingssysteem en de geïnstalleerde versie van het besturingssysteem op uw computer compatibel zijn met uw Walkman.
- De batterij kan zijn verslechterd als u de Walkman meer dan een jaar niet hebt gebruikt. Neem contact op met uw dichtstbijzijnde Sonyleverancier.
- Als het probleem niet wordt opgelost met de bovenstaande oplossingen, drukt u met een pen of paperclip enzovoort op de toets RESTART en start u uw Walkman opnieuw op. Maak vervolgens weer verbinding via USB.

[121] Probleemoplossing | Vragen en antwoorden | Vermogen Wat is de levensduur van de ingebouwde oplaadbare batterij?

- Dit is afhankelijk van de omgeving waarin uw Walkman wordt gebruikt, maar gemiddeld kan de ingebouwde oplaadbare batterij ongeveer 500 keer worden gebruikt. Door het aantal keren dat de batterij opnieuw is opgeladen of gebruikt en de omgeving waarin deze wordt gebruikt, kan de levensduur van de batterij korter worden en de capaciteit afnemen. Wanneer de bruikbare batterijduur nog maar de helft van de gebruikelijke duur is, dient de batterij te worden vervangen.
- Neem contact op met uw dichtstbijzijnde Sony-leverancier voor meer informatie over de levensduur van de ingebouwde batterij.

[122] Probleemoplossing | Vragen en antwoorden | Vermogen De oplaadbare batterij moet worden vervangen.

- Als u de oplaadbare batterijen wilt vervangen, moet uw Walkman uit elkaar worden gehaald door een bevoegd persoon. Haal de Walkman niet zelf uit elkaar.
- Neem contact op met de Sony-leverancier bij u in de buurt of het Sony Service Center voor het vervangen van oplaadbare batterijen.

# [123] Probleemoplossing | Vragen en antwoorden | Vermogen De gebruiksduur van de batterij is kort.

- Als u uw Walkman gebruikt in een omgeving met een temperatuur onder de 5 °C , wordt de levensduur van de batterij korter vanwege de kenmerken van de batterij. Dit duidt niet op een storing.
- Laad de batterij volledig op.
- U kunt het batterijvermogen besparen en uw apparaat langer gebruiken na elke keer opladen door uw Walkman-instellingen te wijzigen en het stroomverbruik op juiste wijze te beheren.
- Afhankelijk van de omgeving waarin uw Walkman wordt gebruikt, kan de batterij verslechteren als deze langer dan een jaar niet wordt gebruikt. Neem contact op met uw dichtstbijzijnde Sony-leverancier.
- Als de beschikbare levensduur van de batterij de helft is van een nieuwe, zelfs nadat de batterij voldoende is opgeladen, is de kwaliteit van de batterij mogelijk niet goed meer. Neem contact op met uw dichtstbijzijnde Sonyleverancier.

[124] Probleemoplossing | Vragen en antwoorden | Vermogen Wat is de standaardlevensduur van de batterij?

• Raadpleeg "Levensduur van de batterij" voor meer informatie.

[125] Probleemoplossing | Vragen en antwoorden | Vermogen Hoe lang duurt het om de batterij op te laden?

Zie "Specificaties" voor meer informatie over de oplaadtijd.

[126] Probleemoplossing | Vragen en antwoorden | Aansluiting op een computer De computer herkent uw Walkman niet.

Als het resterende batterijvermogen laag is, laadt u de batterij op.

- Wanneer u uw Walkman voor de eerste keer gebruikt of als u de Walkman lange tijd niet hebt gebruikt, kan het enkele minuten duren voordat deze door de computer wordt herkend. Controleer of de computer de Walkman heeft herkend wanneer deze ongeveer 10 minuten op de computer aangesloten is.
- Zorg ervoor dat de USB correct en veilig is aangesloten op de computer.
- Gebruik de bijgeleverde USB-kabel.
- Uw Walkman wordt mogelijk niet herkend als deze is aangesloten via een USBhub. Sluit de Walkman rechtstreeks aan op de USB-aansluiting op uw computer.
- Als de bovenstaande werkwijzen geen oplossing vormen voor het probleem, drukt u op de toets RESTART met een pen of paperclip enzovoort om uw Walkman opnieuw op te starten. Probeer vervolgens de USB-verbinding opnieuw tot stand te brengen.

[127] Probleemoplossing | Vragen en antwoorden | Aansluiting op een computer Zelfs als u "Hardware veilig verwijderen" gebruikt op de computer, wordt [Connected USB. The player cannot be operated.] weergegeven op uw Walkman-scherm.

Wanneer u Windows Vista, Windows 7, Windows 8, Windows 8.1 of Windows 10, gebruikt, wordt het Walkman-scherm weergegeven als [Connected USB. The player cannot be operated.]. Wanneer de bewerking "Hardware veilig verwijderen" is voltooid, is dit geen probleem. Koppel de Walkman los van de computer.

[128] Probleemoplossing | Vragen en antwoorden | Aansluiting op een computer U kunt geen software op uw computer installeren.

- Als er andere software actief is, kan deze de installatie belemmeren. Sluit alle andere software voordat u deze software installeert. Zorg er ook voor dat u geen verbinding hebt met internet en sluit beveiligingssoftware, want deze kan de computer zwaar belasten.
- Er is mogelijk onvoldoende vrije ruimte op de harde schijf. Controleer de hoeveelheid vrije ruimte op de harde schijf die vereist is voor installatie van de

software en verwijder vervolgens onnodige bestanden.

- Met een Windows-computer kunt u de software mogelijk niet installeren als uw account geen beheerdersrechten heeft of u zich niet hebt aangemeld als een beheerder van de computer. Meld u aan met een account met beheerdersrechten of als de computerbeheerder. Wanneer u gebruikersnaam met tekens met twee bytes hebt, moet u een nieuw account maken met alleen tekens van één byte in de gebruikersnaam.
- Met een Windows-computer is er mogelijk een berichtdialoogvenster verborgen bij het installatiescherm, zodat het installatieproces gestopt lijkt te zijn. Houd de "Alt" toets ingedrukt terwijl u meerdere malen op de "Tab" toets drukt. Als er een bericht wordt weergegeven, volgt u de instructies op het dialoogvenster.

[129] Probleemoplossing | Vragen en antwoorden | Aansluiting op een computer De voortgangsbalk op het installatiescherm loopt niet verder tijdens het installeren van de software.

Wacht totdat de installatie is voltooid, want de installatie verloopt op de juiste manier. Afhankelijk van de computer die wordt gebruikt, kan de installatie 30 minuten of langer duren.

[130] Probleemoplossing | Vragen en antwoorden | Aansluiting op een computer Uw Walkman wordt niet herkend door Media Go.

- Uw Walkman wordt mogelijk niet herkend door de computer. Koppel de Walkman los van de computer en sluit deze opnieuw aan.
- Het is mogelijk dat de software niet juist is geïnstalleerd. Gebruik het installatieprogramma om de software opnieuw te installeren. De geïmporteerde gegevens blijven behouden.
- Als het probleem niet wordt opgelost met de bovenstaande oplossingen, drukt u met een pen of paperclip enzovoort op de toets RESTART en start u uw Walkman opnieuw op. Maak vervolgens weer verbinding via USB.

[131] Probleemoplossing | Vragen en antwoorden | Aansluiting op een computer

# Materiaal zoals muziek kan niet worden overgezet naar uw Walkman vanaf de computer.

- Controleer of de USB-verbinding correct is aangesloten op de computer.
- Gebruik de bijgeleverde USB-kabel.
- U kunt mogelijk geen materiaal overzetten wanneer u een USB-hub gebruikt. Sluit de kabel rechtstreeks aan op de USB-aansluiting op uw computer.
- De geïnstalleerde versie van Media Go is mogelijk niet de nieuwste versie. Installeer de nieuwste versie via internet.
- Er is onvoldoende beschikbare ruimte op uw Walkman, of het aantal bestanden heeft het maximale aantal bestanden overschreden dat kan worden overgezet. Verwijder onnodig materiaal om ruimte vrij te maken. Bekijk het volgende voor meer informatie over het aantal opneembare bestanden.

"Maximumaantal opneembare nummers en tijd (ongeveer)"

- Nummers met een beperkte afspeelperiode of een beperkt aantal keren afspelen, worden mogelijk niet overgezet als gevolg van beperkingen die door de houders van het auteursrecht zijn ingesteld. Neem contact op met de distributeur voor details over de instellingen van elk audiobestand.
- Bepaald materiaal op uw Walkman is mogelijk beschadigd. Kopieer het materiaal dat u nodig hebt op uw computer en initialiseer (formatteer) de Walkman.
- Als de software niet compatibel is met uw Walkman, installeert u compatibele software en gebruikt u de compatibele software om materiaal over te dragen.
- U probeert mogelijk beschadigd materiaal over te zetten. Verwijder het materiaal dat niet kan worden overgezet van de computer en importeer het materiaal opnieuw naar de computer. Voer geen andere taken uit op de computer wanneer u materiaal overzet naar uw computer. Dit kan ervoor zorgen dat het materiaal beschadigd raakt.
- U zet mogelijk een bestand over dat geen afspeelbare indeling heeft. Zie "Ondersteunde indelingen".
- Het overzetten is mogelijk gestopt door ruis, zoals statische elektriciteit in de computer. Dit gebeurt om gegevens te beschermen. Koppel uw Walkman los en sluit deze weer aan.

# U kunt materiaal dat u hebt overgezet naar uw Walkman, zoals muziek, niet afspelen.

- Als de batterij bijna of helemaal leeg is, laadt u de batterij op. Als uw Walkman nog steeds niet werkt nadat u de batterij hebt opgeladen, drukt u op de toets RESTART met een pen of paperclip enzovoort om de Walkman opnieuw op te starten.
- De gegevenshiërarchieniveaus van dergelijk materiaal, zoals muziek, dat door middel van slepen en neerzetten wordt overgezet, kunnen onjuist zijn. Plaats ze in de juiste map en hiërarchie.
- De overgezette bestanden hebben geen afspeelbare indeling. Raadpleeg "Ondersteunde indelingen" voor meer informatie over afspeelbare indelingen.
- Wanneer u audiobestanden in MP4-indeling overzet door middel van slepen en neerzetten, plaatst u ze in de map "MUSIC" van uw Walkman.
- Het overgezette materiaal kan zijn beschadigd. Wanneer u materiaal overzet, moet u ervoor zorgen dat er geen andere taken op uw computer worden uitgevoerd totdat het overzetten is voltooid. Anders kan het materiaal worden beschadigd. Verwijder het materiaal dat niet kan worden afgespeeld, van uw Walkman en zet het materiaal opnieuw over. Als de Walkman het materiaal nog steeds niet kan afspelen, formatteert u het ingebouwde flashgeheugen van de Walkman met de functie van de Walkman en zet u het materiaal opnieuw over.
- Als u de bestandsnamen of de locatie wijzigt van het materiaal, zoals muziek, dat is overgezet van uw computer naar uw Walkman, wordt het materiaal mogelijk niet herkend door de Walkman. Plaats het materiaal terug onder de juiste naam en locatie.
- Als u het ingebouwde flashgeheugen van uw Walkman hebt geïnitialiseerd (geformatteerd) met Windows Verkenner, initialiseert (formatteert) u dit opnieuw met de Walkman.Als u de Walkman hebt geïnitialiseerd (geformatteerd) met de Mac Finder, initialiseert (formatteert) u deze opnieuw met de Walkman.

[133] Probleemoplossing | Vragen en antwoorden | Materiaal weergeven/afspelen/verwijderen

# Nummers worden niet afgespeeld in de verwachte volgorde.

- Als nummers worden afgespeeld met de functie voor willekeurige volgorde, moet u deze functie annuleren om terug te keren naar de normale afspeelmodus.
- Wanneer nummers van een computer worden overgezet met slepen en neerzetten, kan de nummervolgorde afwijken van de nummervolgorde op het album. Maak een afspeellijst met de software op uw computer en zet de afspeellijst over naar uw Walkman. Raadpleeg de Help van de software die u gebruikt voor meer informatie over afspeellijsten.
- Als u nummers in een album herhaaldelijk wilt afspelen, speelt u het nummer af door  $\Box$  [Music] - [Album] te selecteren in het Home-menu. Vervolgens geeft u het optiemenu weer en selecteert u [Play Mode] - [Repeat].

[134] Probleemoplossing  $\parallel$  Vragen en antwoorden  $\parallel$  Materiaal weergeven/afspelen/verwijderen

# Materiaal, zoals muziek, stopt plotseling tijdens het afspelen.

- De batterij is bijna leeg of de batterij is helemaal leeg.
- Het materiaal wordt mogelijk niet ondersteund door uw Walkman. Selecteer ander materiaal om af te spelen.

[135] Probleemoplossing | Vragen en antwoorden | Materiaal weergeven/afspelen/verwijderen

Het afspelen gaat door met het volgende album terwijl de herhaalfunctie voor afspelen is ingesteld.

Als u nummers in een album herhaaldelijk wilt afspelen, speelt u het nummer af door  $\Box$  [Music] - [Album] te selecteren in het Home-menu. Vervolgens geeft u het optiemenu weer en selecteert u [Play Mode] - [Repeat].

[136] Probleemoplossing | Vragen en antwoorden | Materiaal weergeven/afspelen/verwijderen

Nummers worden slechts in een beperkt bereik

# afgespeeld, bijvoorbeeld in één album.

Als u alle nummers op uw Walkman wilt afspelen, selecteert u een nummer vanuit  $\prod$  [Music] - [All Songs].

[137] Probleemoplossing  $\mid$  Vragen en antwoorden  $\mid$  Materiaal weergeven/afspelen/verwijderen

De nummers worden niet weergegeven in dezelfde volgorde als waarin ze zijn overgezet.

De nummers worden niet weergegeven in dezelfde volgorde als waarin ze zijn overgezet. Als u nummers in een bepaalde volgorde wilt overzetten, maakt u een afspeellijst met software op uw computer en zet u de afspeellijst over naar uw Walkman. Raadpleeg de Help van de software die u gebruikt voor meer informatie over afspeellijsten.

[138] Probleemoplossing | Vragen en antwoorden | Materiaal weergeven/afspelen/verwijderen

Het materiaal zoals muziek wordt herhaaldelijk elkaar weergegeven.

- Materiaal wordt herhaaldelijk weergegeven wanneer u materiaal overdraagt met 2 of meer programma's; bijvoorbeeld wanneer u materiaal overdraagt met Media Go en dezelfde inhoud vervolgens opnieuw overdraagt met andere software dan Media Go.
- Wanneer u een compilatiealbum importeert met Media Go, wordt het mogelijk geïmporteerd als meerdere albums. Als dit gebeurt, bewerkt u de gegevens met Media Go zodat ze worden samengevoegd als een album en draagt u het materiaal opnieuw over naar uw Walkman. Raadpleeg de Help van Media Go voor meer informatie over bewerken.

[139] Probleemoplossing | Vragen en antwoorden | Materiaal

# Miniaturen zoals albumhoezen worden niet weergegeven.

- Registreer de albumhoes in Media Go of iTunes. Albumhoezen worden mogelijk niet weergegeven voor nummers overgezet vanuit Windows Verkenner of de Mac Finder.
- Als foto's geen miniaturen hebben die overeenkomen met de Exifbestandsindeling, kunnen de miniaturen niet worden weergegeven.
- Als u een albumhoes wilt toevoegen aan een nummer dat al is overgezet naar uw Walkman, verwijdert u het muziekmateriaal uit de Walkman, voegt u de albumhoes toe aan het materiaal op uw computer en zet u het materiaal opnieuw over naar de Walkman.

[140] Probleemoplossing  $\vert$  Vragen en antwoorden  $\vert$  Materiaal weergeven/afspelen/verwijderen

# [ □ ] wordt weergegeven in het scherm.

- Sommige tekens en symbolen worden in de volgende situaties wellicht niet juist weergegeven op uw Walkman:
	- In de tekst wordt een taal gebruikt die niet door uw Walkman wordt ondersteund.
	- In de tekst worden door de gebruiker gedefinieerde tekens of speciale symbolen gebruikt.
- Gebruik software om de tekens van het materiaal dat is overgezet naar uw Walkman, te vervangen door tekens die kunnen worden weergegeven in de software en zet het materiaal opnieuw over naar de Walkman.

[141] Probleemoplossing  $\vert$  Vragen en antwoorden  $\vert$  Materiaal weergeven/afspelen/verwijderen

# [Unknown] wordt weergegeven voor de titel van het album of de naam van de artiest.

• Informatie, zoals de titel van het album of de naam van de artiest, is niet

opgenomen in de gegevens. U kunt software gebruiken om de titel van een album of de naam van een artiest toe te voegen aan overgezet materiaal en het materiaal opnieuw overzetten naar uw Walkman.

Vanwege de bestandsspecificaties kan informatie, zoals de titel van het nummer, de titel van het album of de naam van de artiest, niet worden toegevoegd aan WAV-bestanden.

[142] Probleemoplossing  $\vert$  Vragen en antwoorden  $\vert$  Materiaal weergeven/afspelen/verwijderen

U kunt materiaal zoals muziek niet verwijderen met de functies van de Walkman.

- U kunt de voorbeeldgegevens die in de fabriek zijn geïnstalleerd op uw Walkman, niet verwijderen met de functies van de Walkman. U kunt materiaal dat is overgezet met software zoals Media Go of iTunes, ook niet verwijderen met de functie op de Walkman. Verwijder dit materiaal met de software die is gebruikt om het materiaal over te zetten.
- U kunt materiaal dat is overgezet met Windows Verkenner, niet verwijderen met de functie op uw Walkman. Verwijder het materiaal met Windows Verkenner.
- U kunt materiaal dat is overgezet met de Finder, niet verwijderen met de functie op de Walkman. Verwijder het materiaal met de Finder.

[143] Probleemoplossing | Vragen en antwoorden | FM Radio U kunt geen FM-uitzendingen horen.

- Het hoofdtelefoonsnoer fungeert als antenne. FM-uitzendingen kunnen niet worden ontvangen als de hoofdtelefoon niet is aangesloten.
- De ontvangen zender is mogelijk niet correct afgestemd. Stem volledig af op een zender met betere ontvangst.

[144] Probleemoplossing | Vragen en antwoorden | FM Radio

De FM-uitzending bevat veel ruis en de geluidskwaliteit is slecht.

- Het FM-signaal is mogelijk zwak binnen een gebouw of voertuig. Luister naar de FM-uitzending in de buurt van een raam als het signaal zwak is binnen gebouwen of in voertuigen.
- Het hoofdtelefoonsnoer fungeert als antenne. Strek het snoer zo ver mogelijk uit.
- Als [Mono/Auto] is ingesteld op [Auto], wordt de ontvangstgevoeligheid automatisch ingesteld op basis van de ontvangststatus. Stel [Mono/Auto] in op [Mono].

```
[145] Probleemoplossing | Vragen en antwoorden | Overige
Uw Walkman wordt warm.
```
Afhankelijk van de manier waarop u uw Walkman gebruikt, kan de Walkman warm worden wanneer de batterij wordt opgeladen of de Walkman veel gegevens verwerkt. Dit duidt niet op een storing.

[146] Probleemoplossing  $\vert$  Vragen en antwoorden  $\vert$  Bericht **Berichtenlijst** 

#### [System software update failed.] wordt weergegeven.

De update van de systeemsoftware kan niet worden voltooid. Volg de instructies die worden weergegeven op uw computer om opnieuw te proberen de systeemsoftware bij te werken.

#### [Check the volume level] wordt weergegeven.

- Een alarm (pieptoon) en een waarschuwing [Check the volume level] worden gebruikt om uw oren te beschermen wanneer u het volume voor het eerst zo hoog zet dat dit schadelijk is voor uw oren. U kunt het alarm en de waarschuwing annuleren door op een willekeurige toets te drukken.
- U kunt het volume hoger zetten nadat u het alarm en de waarschuwing hebt geannuleerd.
- Na de eerste waarschuwing worden het alarm en de waarschuwing elke 20 uur herhaald als het volume boven het niveau is ingesteld dat schadelijk is voor uw

oren. Wanneer dit gebeurt, wordt het volume automatisch lager gezet.